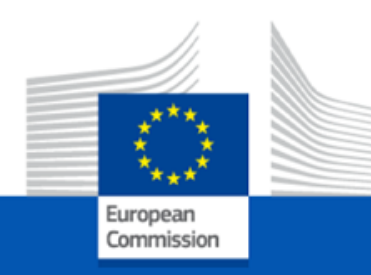

# EMODNet Chemistry 5 Training 2024 30-31 January 2024 – Trieste, Italy

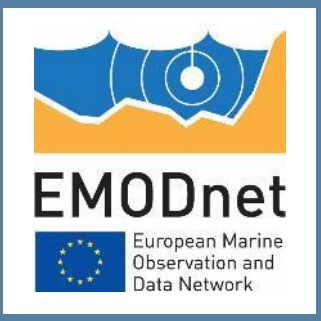

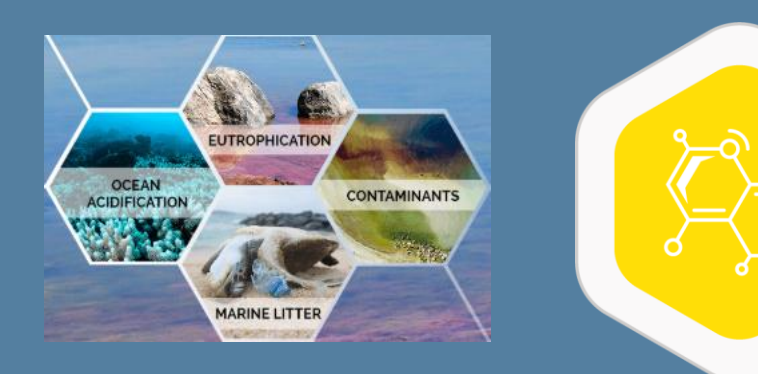

# NEMO, OCTOPUS and MIKADO Importance of using the SeaDataNet tools

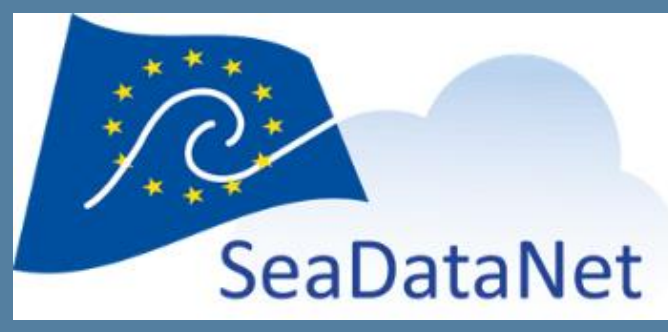

Julie GATTI Steven PIEL [julie.gatti@ifremer.fr](mailto:julie.gatti@ifremer.fr) [steven.piel@ifremer.fr](mailto:steven.piel@ifremer.fr)

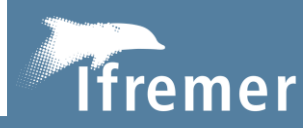

The European Marine Observation and Data Network (EMODnet) is financed by the European Union under Regulation (EU) 2021/1139 of the European Parliament and of the Council of 7 July 2021 establishing the European Maritime, Fisheries and Aquaculture Fund and its predecessor, Regulation (EU) No. 508/2014 of the European Parliament and of the Council of 15 May 2014 on the European Maritime and Fisheries Fund.

### **Presentation overview**

- Reminder of the tool roles
- SeaDataNet processing flow (data and metadata)
- Good reasons to use the tools
- Errors that could be avoided using the tools
- Homogenisation work before using the tools Attention to be paid when using the tools Additional very useful metadata that should be added
- Why using Octopus is important?

Hands-on session with Nemo, Octopus and Mikado

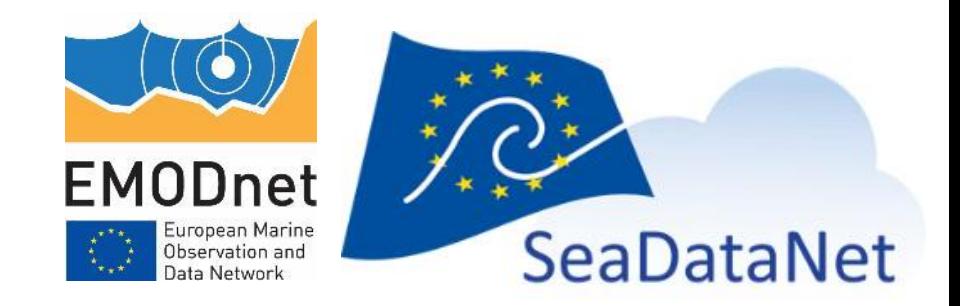

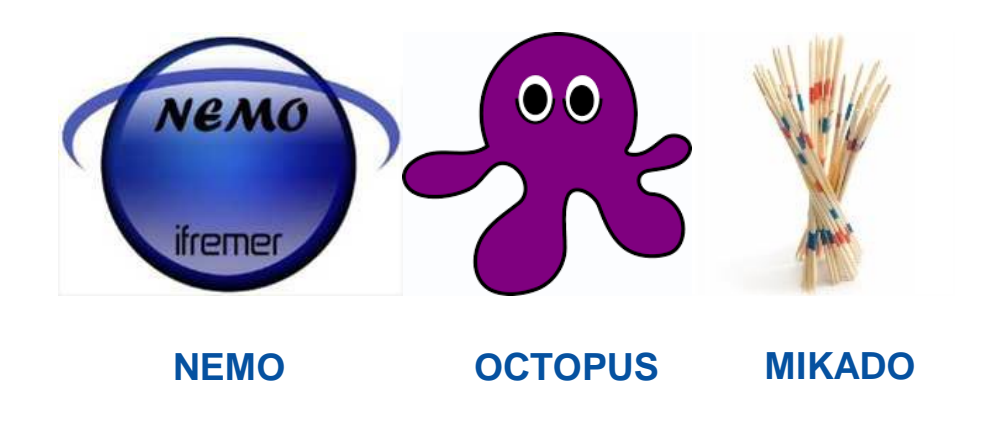

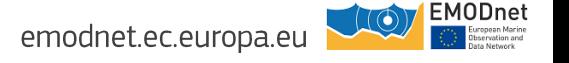

**NEMO**, the reformatting software, for creation of data files at the **European standards** 

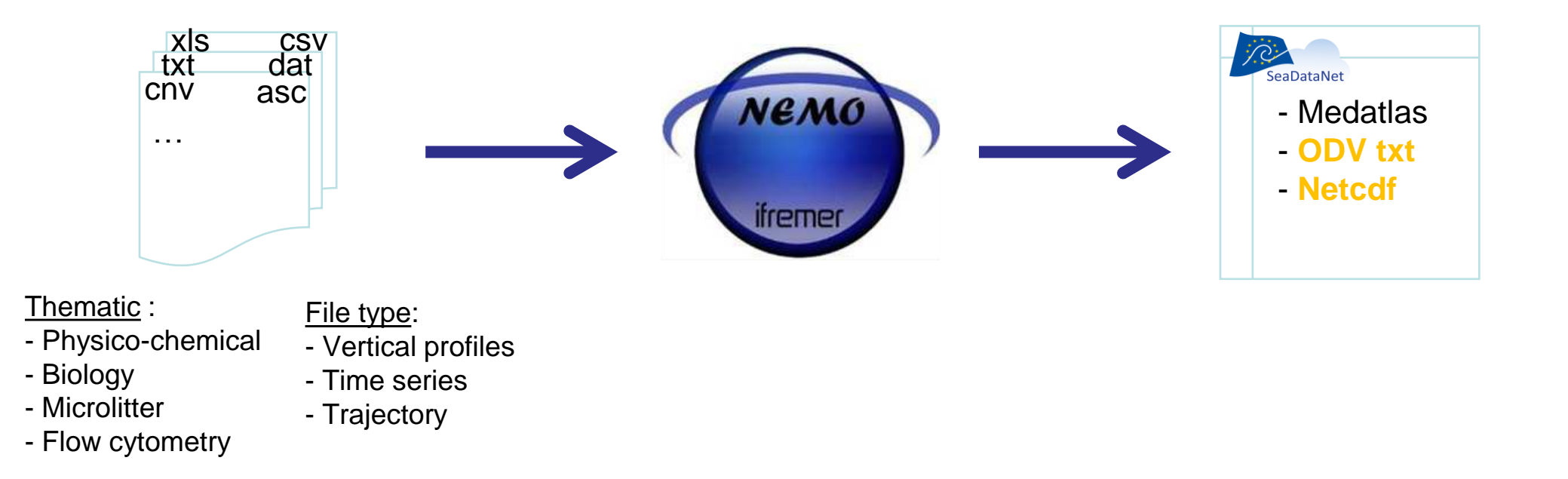

3 requirements as input:

- ASCII files only
- Data measurements in columns
- Files homogeneity: Information must be located at the same position and in the same format in the files

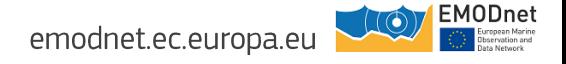

**OCTOPUS**, for the checks of SeaDataNet file formats, and the conversion from one SeaDataNet format to another one.

OCTOPUS also allows multi-station files to be split into multiple formats (generation of 1 file per station)

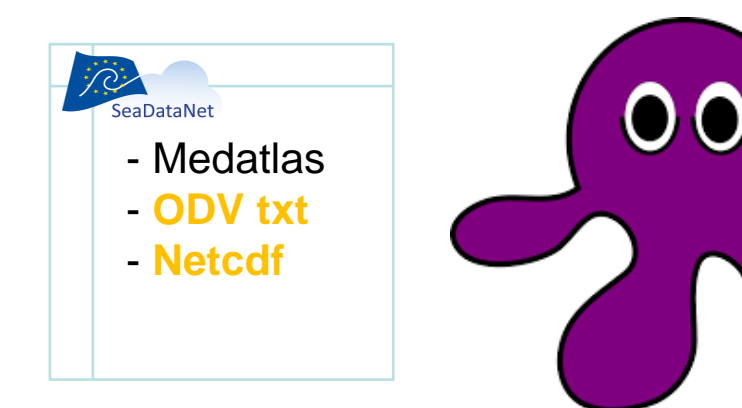

OCTOPUS possible conversions

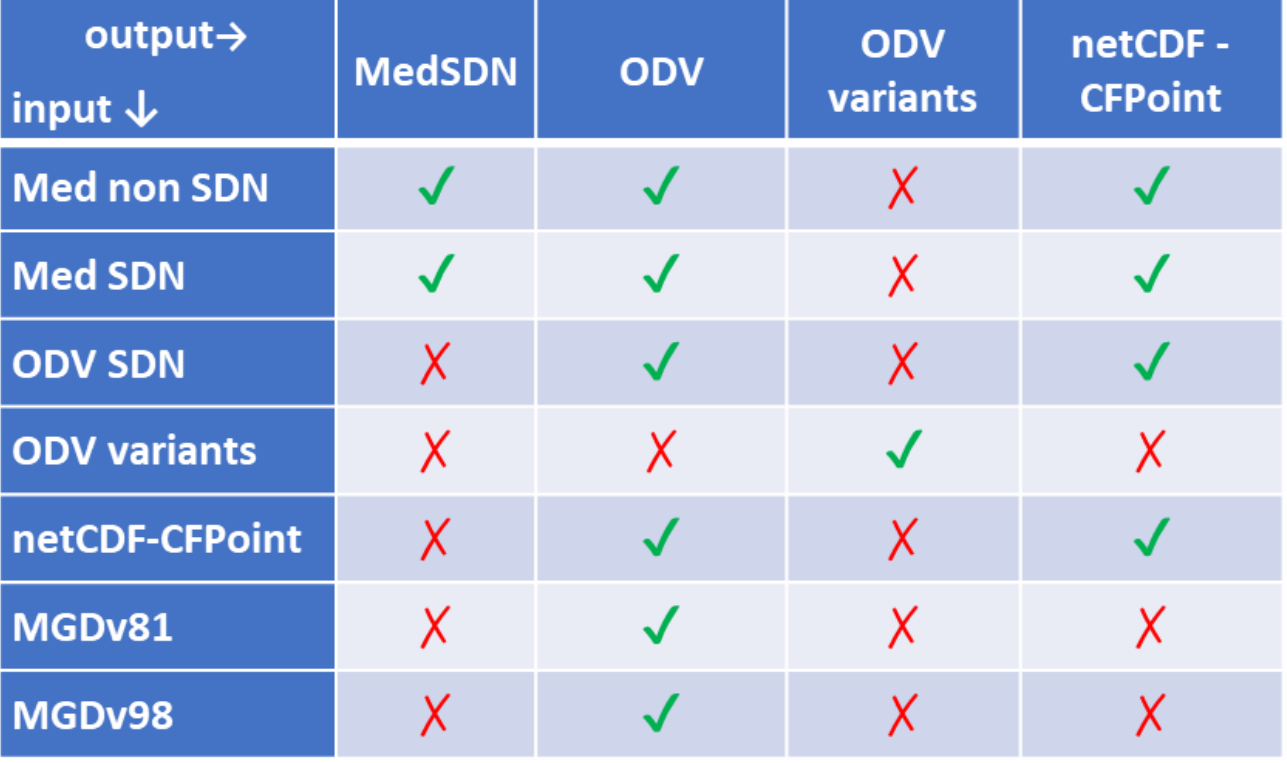

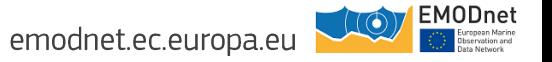

**MIKADO**, for the generation of the metadata for SeaDataNet catalogues

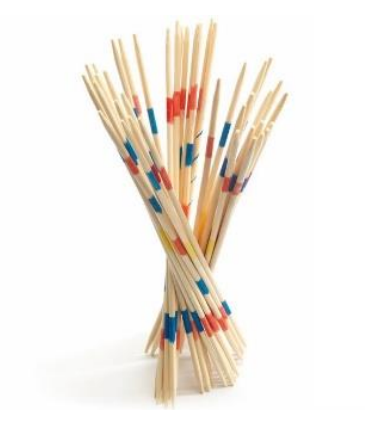

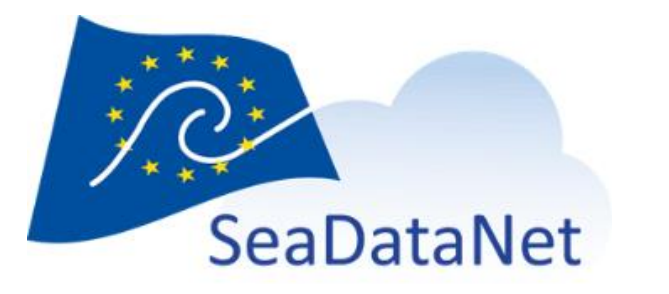

CSR Cruise Summary Report EDMED Environmental Data EDMERP Research Project EDIOS Ocean Observing Systems CDI Common Data Index

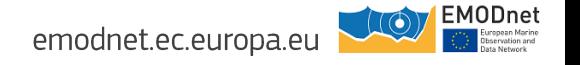

#### **Link between NEMO and MIKADO**

NEMO creating a CDI\_SUMMARY file while converting

→ this file can be used by MIKADO to create the CDI metadata files with all the **minimum mandatory information**

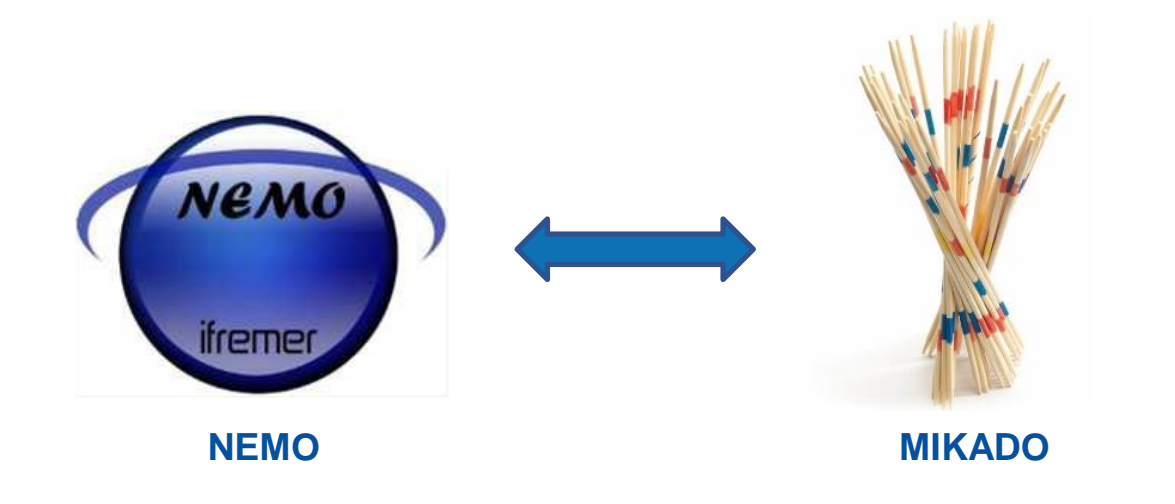

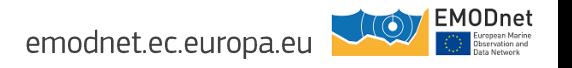

### SeaDataNet data processing flow

#### **Different cases**

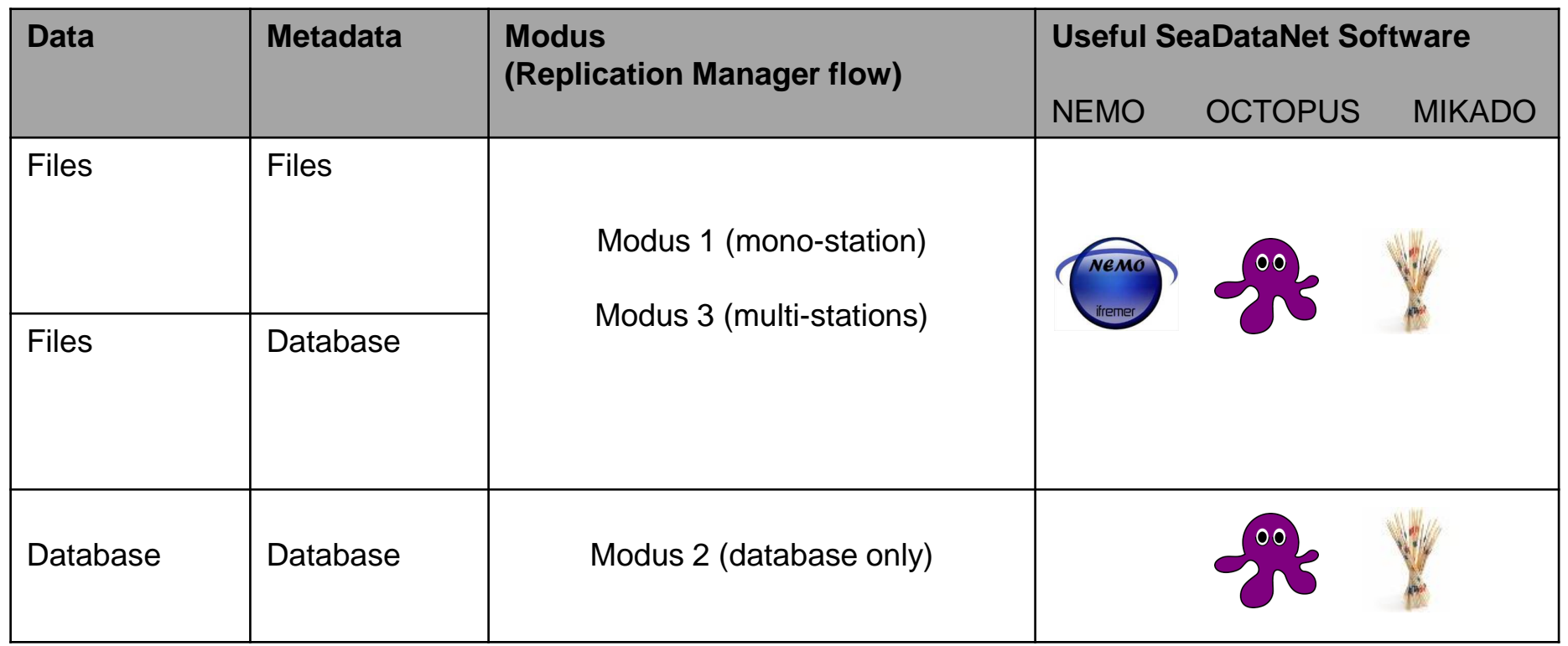

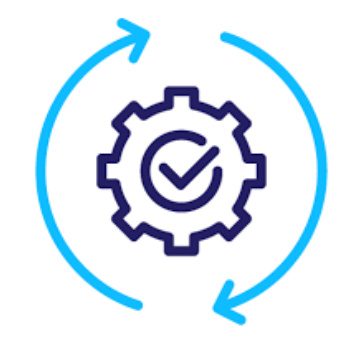

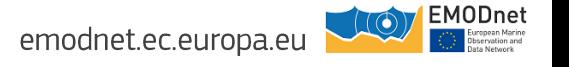

### Glider's data (netCDF)

#### **Modus 1 for mono-station data file (3-4 times per year)**

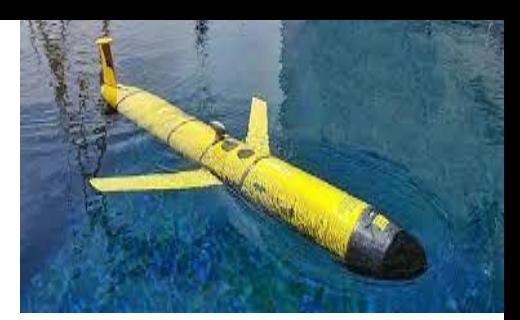

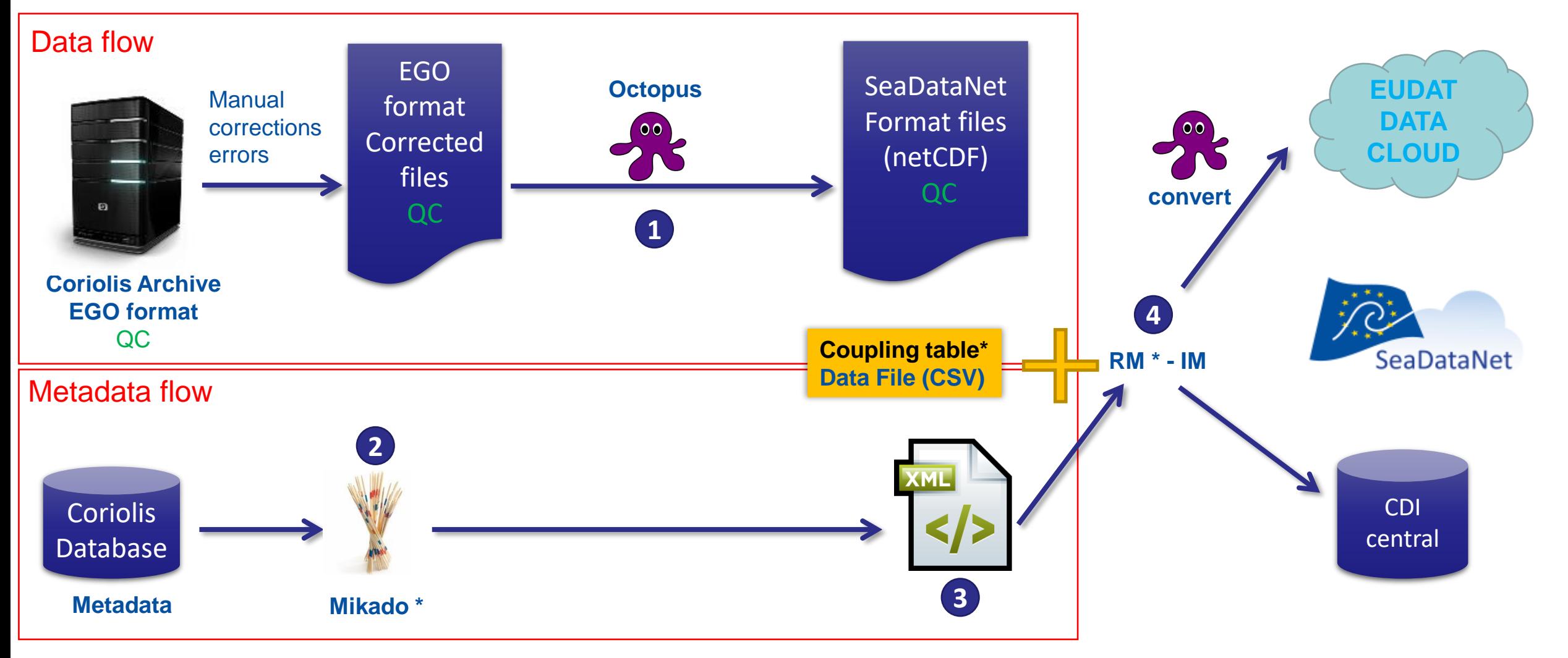

**QC: Quality Check │ RM: Replication Manager │ IM: Import Manager │ CDI: Common Data Index**

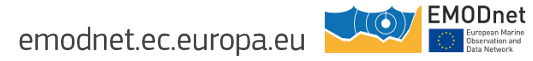

### Physics/Chemistry data (CTD, bottles) from French Research Vessels

**Modus 3 for multi-stations data file (3-4 times per year)**

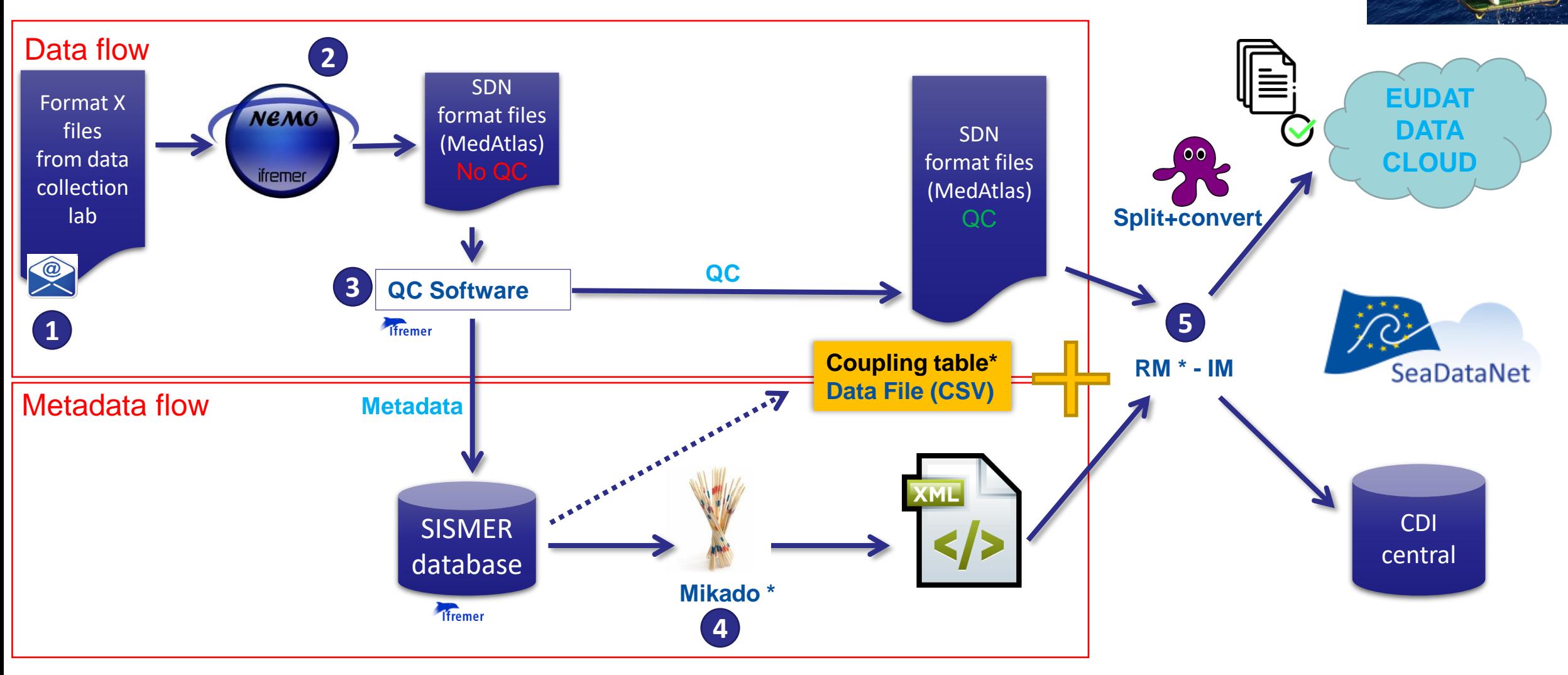

**QC: Quality Check │ RM: Replication Manager │ IM: Import Manager │ CDI: Common Data Index**

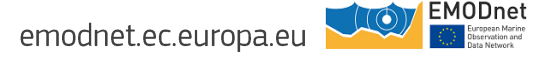

### Data from monitoring networks

#### **Modus 2 for database data (frequency according European projects)**

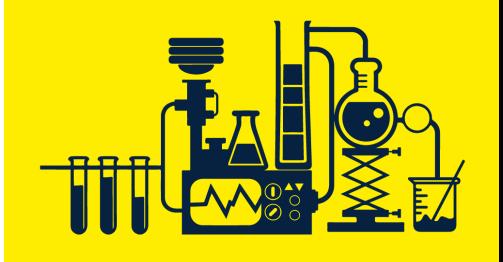

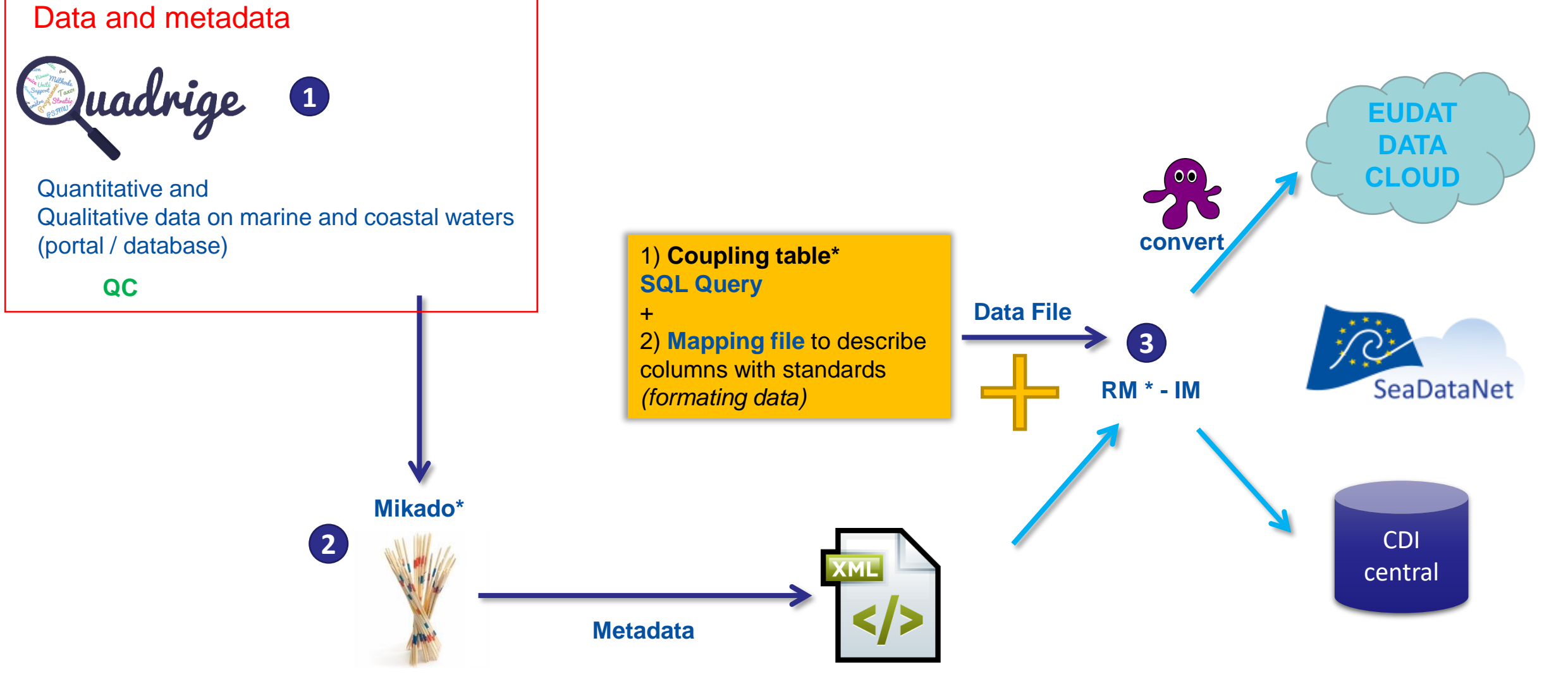

**QC: Quality Check │ RM: Replication Manager │ IM: Import Manager │ CDI: Common Data Index**

EMODnet emodnet.ec.europa.eu

### Why using the tools? 4 good reasons

- 1) They guarantee that the formats of the data and metadata files are **SeaDataNet compliant**  and will not be rejected by the Replication Manager and/or Ocean Data View
- 2) They follow the **last specifications** of the metadata and data formats
- 3) They are **freely available** from SeaDataNet website and well documented with FAQ, user manuals <https://www.seadatanet.org/Software/NEMO> <https://www.seadatanet.org/Software/OCTOPUS> <https://www.seadatanet.org/Software/MIKADO>
- 4) They have **responsive helpdesks**

[sdn-userdesk@seadatanet.org](mailto:sdn-userdesk@seadatanet.org) <https://www.emodnet-chemistry.eu/help/>

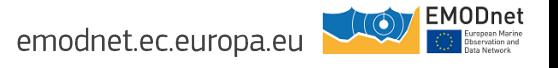

### Example of frequent errors that cannot happen using the tools

- Incoherencies between missing value and corresponding QC flag Like in ODV, flag 9 and values like 9999, -99999, 0 ….
- Wrong values for bottom depth when bottom depth is unknown like 9, or -999 ….
- Wrong reference parameters Like Depth instead of Time for timeseries
- Missing mandatory columns Very useful particularly for the ODV variant formats

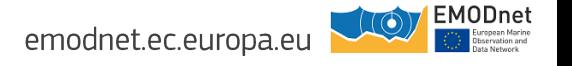

### Nevertheless the tools cannot do everything...

- Make sure that the metadata and the data are coherent

**Mapping** between P02 (metadata) and P01 (data)

If all flags for one parameter are set to 9 (missing value) in a data file then the corresponding P02 must not appear in the metadata file

**L22 instruments** of the metadata files  $\frac{1}{2}$  (var49 of MIKADO) = L22 instruments described in the data files

**Water depth** of the metadata files (var35 of MIKADO) = **Bottom depth** indicated in the data files

- **-** The **EMDO-CODE in the data file is the one of the CDI-PARTNER (metadata)** 
	- $=$  var01 of automatic MIKADO

= the organisation connected to SDN infrastructure and distributing the data. Originator and custodian EDMO-CODEs are in the metadata not in the data files

**-** The **reference parameter for a vertical profile can be DEPTH or PRES**  DEPTH can be ADEPZZ01 for the water column and COREDIST for the sediment

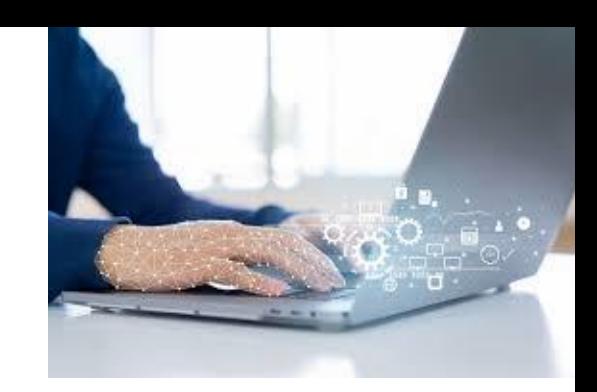

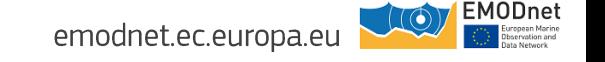

### You have to provide as much information as possible

- Important for the **regional leaders** and the **general users**
- Important for **data discovery**
- Important for **links between catalogues** (CSR, EDMED, EDMERP…)
- Important for **interoperability** with other initiatives (COPERNICUS CMEMS), EEA…

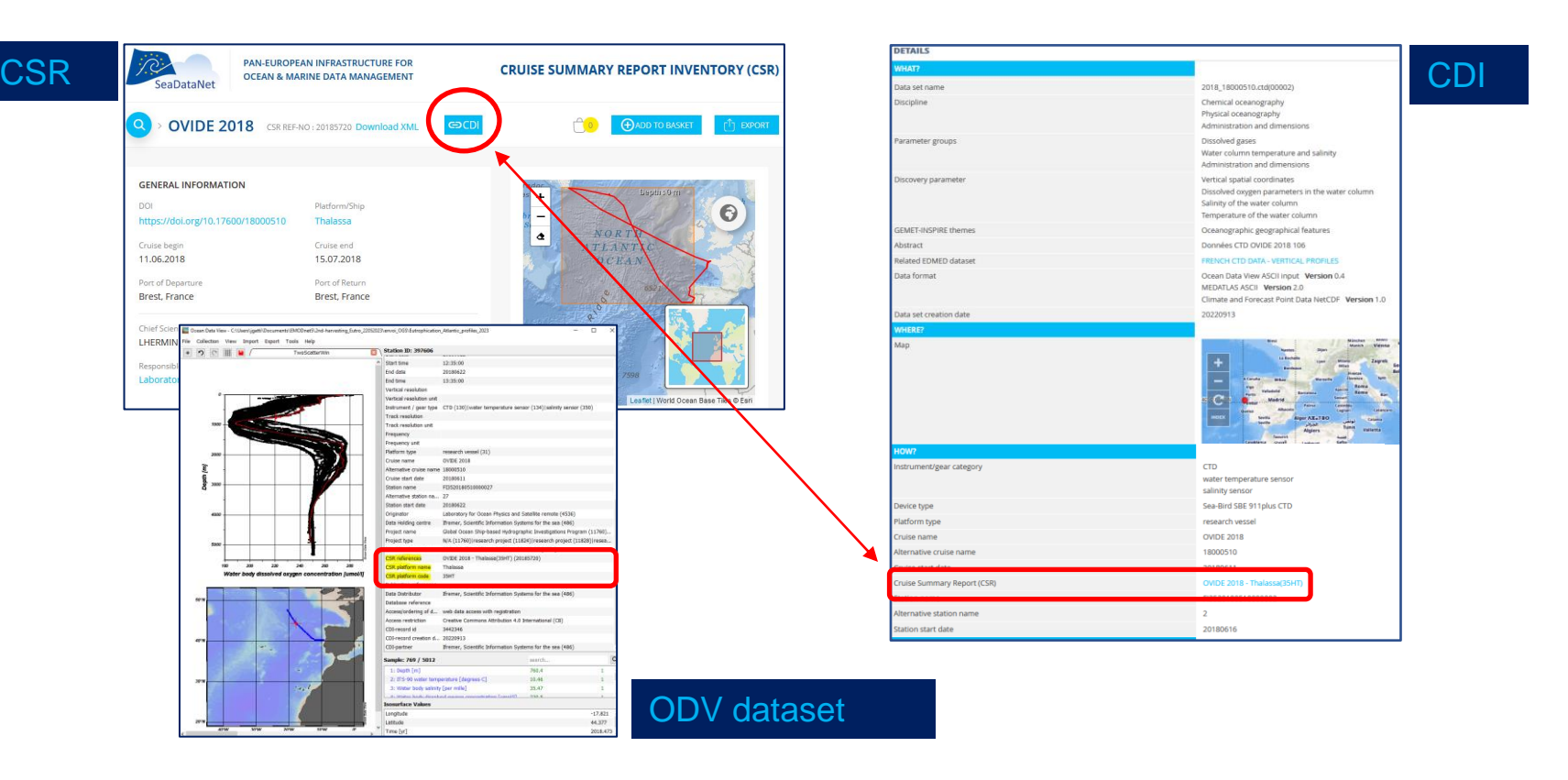

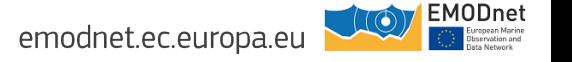

### Information useful to keep in the metadata

The Cruise (**CSR)** during which the data was collected & **platform**  codes

> in CDI with MIKADO in data files with **<snd\_references>** to make links with other catalogues (CSR, C17,…)

The **instruments** used for the measurement (L05 and L22) in CDI with MIKADO in data files with **sdn\_mapping** lines (L22)

The related **project** : MSFD (EDMERP code 12294) or code with "research" or "monitoring" keywords in CDI with MIKADO in data files with **<snd\_references>** in comments field

The **QA/QC procedures** used in collecting data : *in CDI with MIKADO* ex: DOI for the QC questionnaire on contaminants

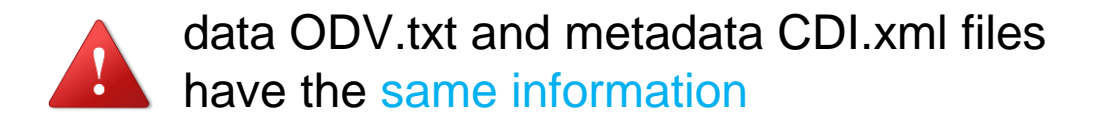

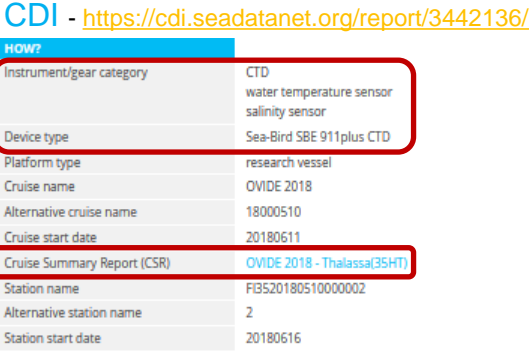

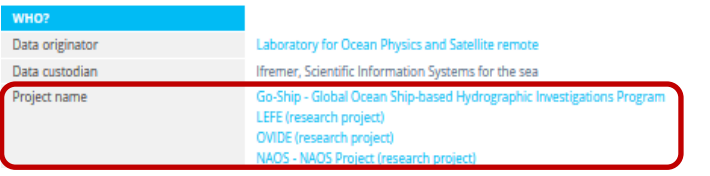

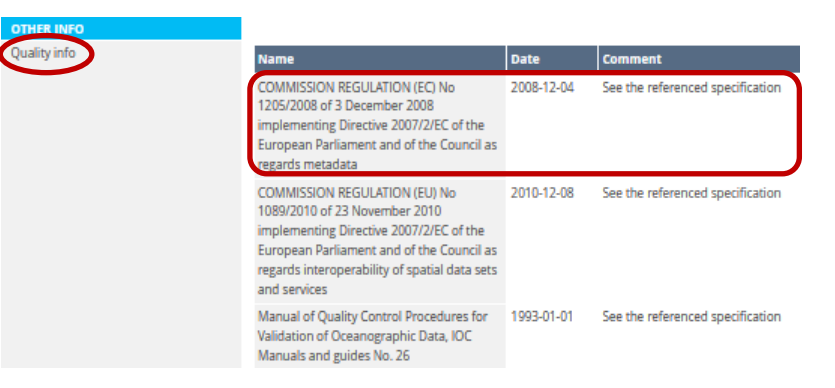

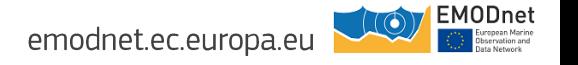

### Why using Octopus is important?

 $00<sup>°</sup>$ 

**OCTOPUS** checks the formats and gives warning and/or Errors

The **Replication Manager** uses OCTOPUS libraries

- To check the format
- To convert the data files to the other possible formats

Using OCTOPUS make you **save time**:

in case of errors you can directly **correct the files before sending** them to the Replication Manager

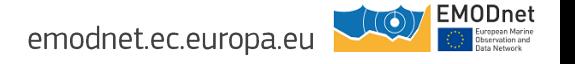

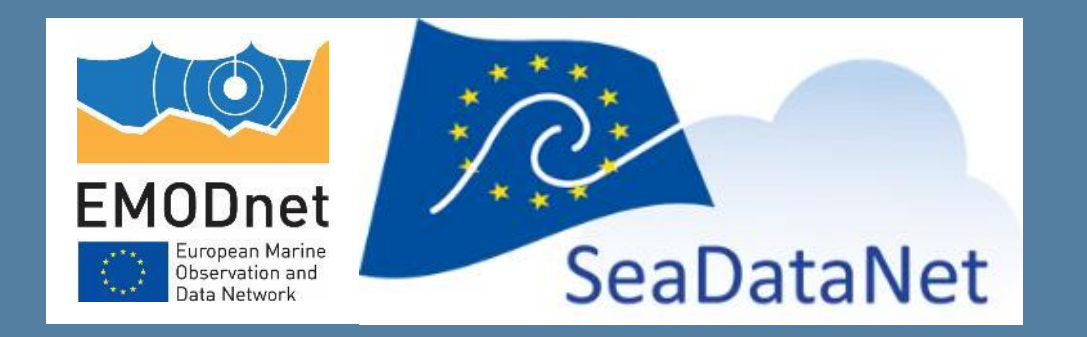

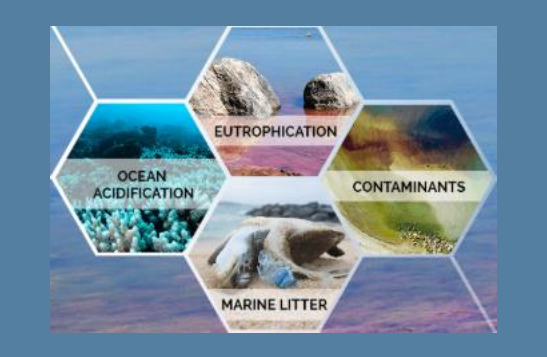

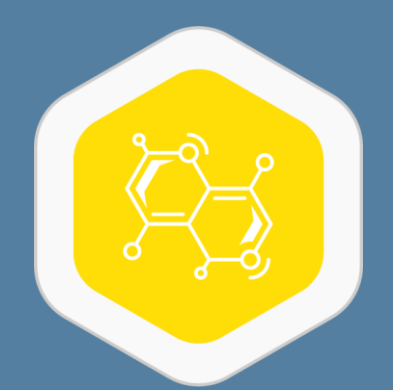

# NEMO SeaDataNet reformatting tool to standards

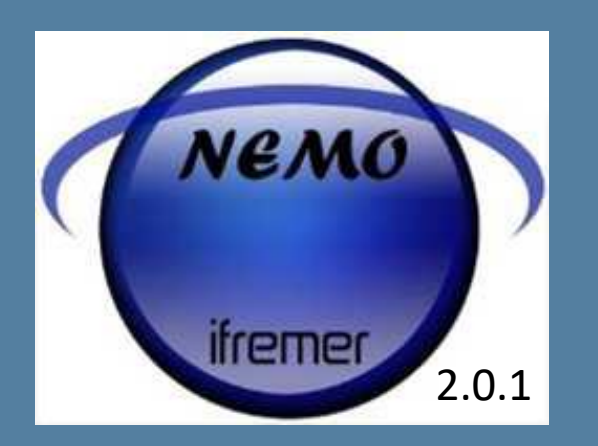

Julie GATTI Steven PIEL [julie.gatti@ifremer.fr](mailto:julie.gatti@ifremer.fr) [steven.piel@ifremer.fr](mailto:steven.piel@ifremer.fr)

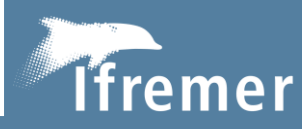

The European Marine Observation and Data Network (EMODnet) is financed by the European Union under Regulation (EU) 2021/1139 of the European Parliament and of the Council of 7 July 2021 establishing the European Maritime, Fisheries and Aquaculture Fund and its predecessor, Regulation (EU) No. 508/2014 of the European Parliament and of the Council of 15 May 2014 on the European Maritime and Fisheries Fund.

## **General description**

**IEM** 2.0.1

To convert input file(s), the NEMO user has to proceed with **5 steps** :

1- **File** tab : describe the type of file and the type of measurement

2- **Cruise** tab : describe the cruise or the data collection

3- **Station** tab : describe the station information

4- **Data** tab : describethe measured parameters

5- **Convert** tab : convert the input file(s)

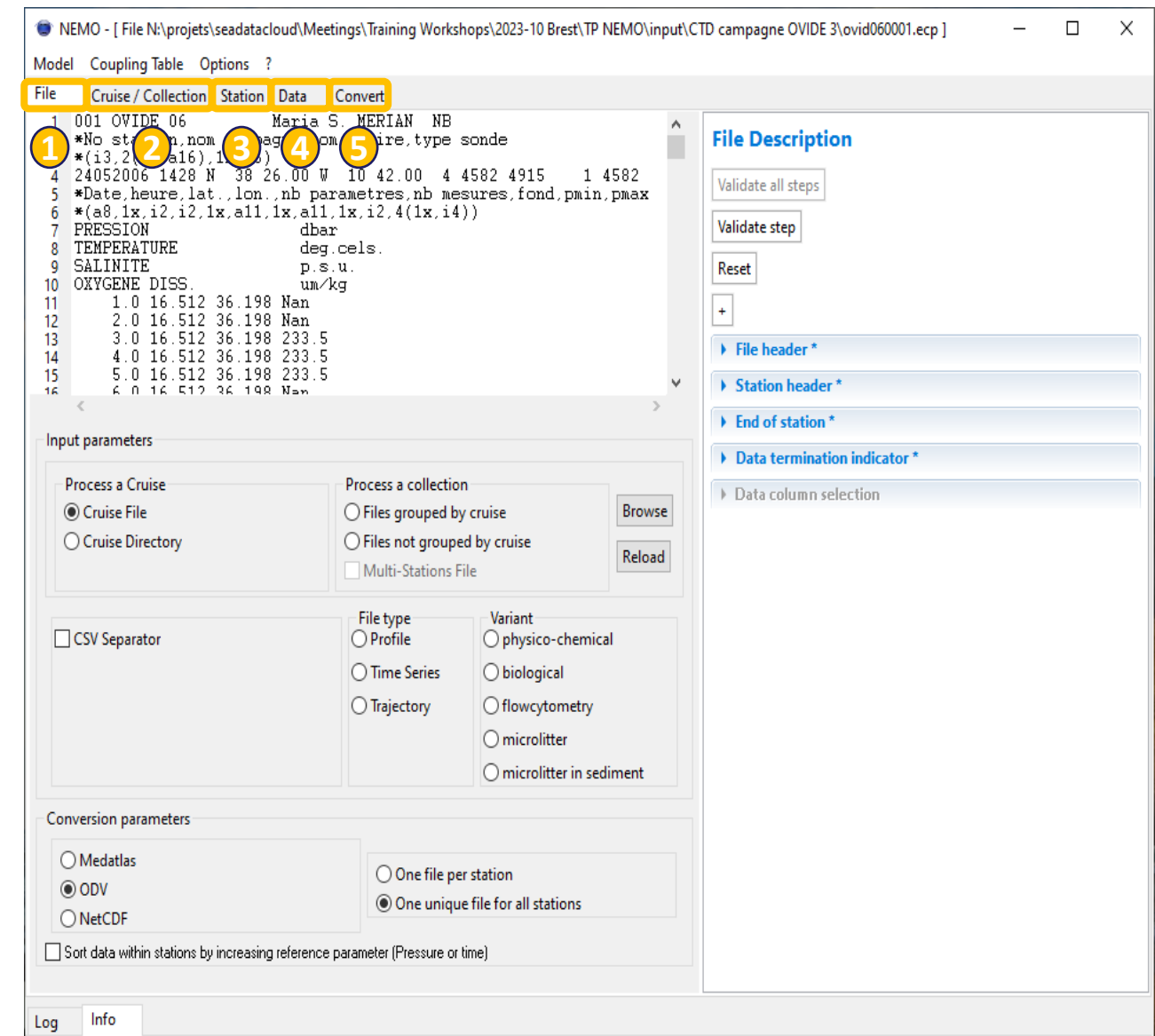

File location: N:\projets\seadatacloud\Meetings\Training Workshops\2023-10 Brest\TP NEMO\input\CTD campagne OVIDE 3\ovid060001.ecp Number of lines: 4592

## **General changes**

- Menu **Right-click** search function removed
	- Replaced by a Search window for fields with a list of values
- Use of **mouse wheel** no longer results in changing values in already entered fields (like in Station tab for example)
- **Display of line numbers** in input file preview (except data tab if CSV file)
- **Help** tab at the bottom of the main screen removed
	- Replaced by access to the user manual in the '?'

## Changes on File tab (1)

10 NEMO - [ File C:\Test logiciels\NEMO\Recette\NEMO1.7.5\RC16 FAE35877 - Data Auto\52238.csv ]===== [ Model bioa

Coupling Table Options ? Model

- [File] [Cruise / Collection] [Station] [Data] Convert STATION; CAST; Date; Time; LATITUDE; LONGITUDE; NISKIN; CTD\_PRES; PRES\_QF; CTD\_TEMP; A ;DBAR;;ITS-90;;PSS-78;;KG/M3;;UMOL/KG;;MG/M3;;UMOL/KG;;UMOL/L;;UMOL/L; P09:::::::PRES::TEMP::PSAL::::DOX2::FLU2::DOX2::SLCW::PHOS::NTRI::NTRA::CHC PRESPR01; PRES\_QF; TEMPPR01; TEMP\_QF; PSALPR01; SAL\_QF; ; DENS\_QF; DOXMZZ;  $P01::::$ 4 LIGURIAN:1:12/05/2015:20:10:00:43.5586:7.4631:1:1741.524:1:13.177:1:38.486; LIGURIAN;1;12/05/2015;20:10:00;43.5586;7.4631;2;1481.362;1;13.154;1;38.488; 6. LIGURIAN; 1; 12/05/2015; 20:10:00; 43.5586; 7.4631; 3; 1000.614; 1; 13.283; 1; 38.535; LIGURIAN;1;12/05/2015;20:10:00;43.5586;7.4631;4;700.763;1;13.479;1;38.592;1 8 LIGURIAN;1;12/05/2015;20:10:00;43.5586;7.4631;5;500.686;1;13.742;1;38.653;1 ۹. 10 LIGURIAN;1;12/05/2015;20:10:00;43.5586;7.4631;6;295.058;1;13.709;1;38.566;1 LIGURIAN;1;12/05/2015;20:10:00;43.5586;7.4631;7;199.359;1;13.651;1;38.409;1  $11$ 12 [LIGURIAN;1;12/05/2015;20:10:00;43.5586;7.4631;8;97.789;1;14.063;1;38.169;1; 13 LIGURIAN; 1; 12/05/2015; 20:10:00; 43.5586; 7.4631; 9; 49.891; 1; 14.21; 1; 37.937; 1; 2) LIGURIAN;1;12/05/2015;20:10:00;43.5586;7.4631;10;19.904;1;15.348;1;37.907;1  $14$ 15 LIGURIAN: 1:12/05/2015:20:10:00:43.5586:7.4631:11:4.951:1:18.575:1:37.512:1: ٧  $\langle$ Input parameters **Process a Cruise** Process a collection ◎ Cruise File  $\bigcirc$  Files grouped by cruise **Browse** ○ Cruise Directory  $\bigcirc$  Files not grouped by cruise Reload **Multi-Stations File** File type Variant **○** CSV Separator O Profile ◉ physico-chemical Time Series  $\bigcirc$  biological Trajectory  $\bigcirc$  flowcytometry  $\bigcirc$  Space  $\bigcirc$  Other:  $O$  microlitter  $\bigcirc$  microlitter in sediment Conversion parameters
- ◉ Medatlas  $\bigcirc$  ODV  $\bigcirc$  NetCDF [6] Sort data within stations by increasing reference parameter (Pressure or time
- Reload button added:
	- Allows to reload the file after modifications without changing the template and without resetting all

## Changes on File tab (2)

- Changes in Data column selection for CSV files
	- Ability to enter multiple rows

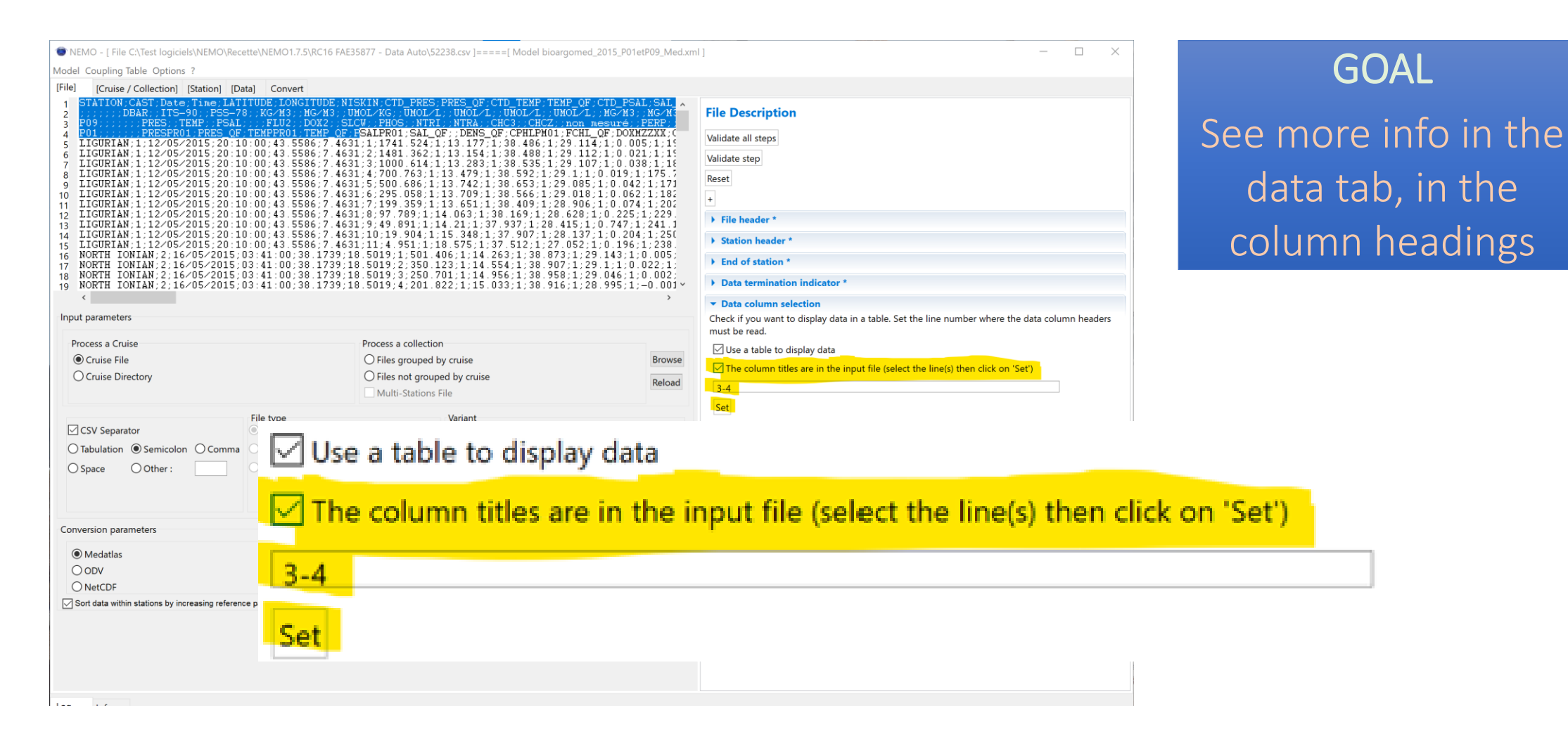

## Changes on File tab (3)

- Changes in Data column selection for CSV files
	- *allows for example to display the units if available in the input file*

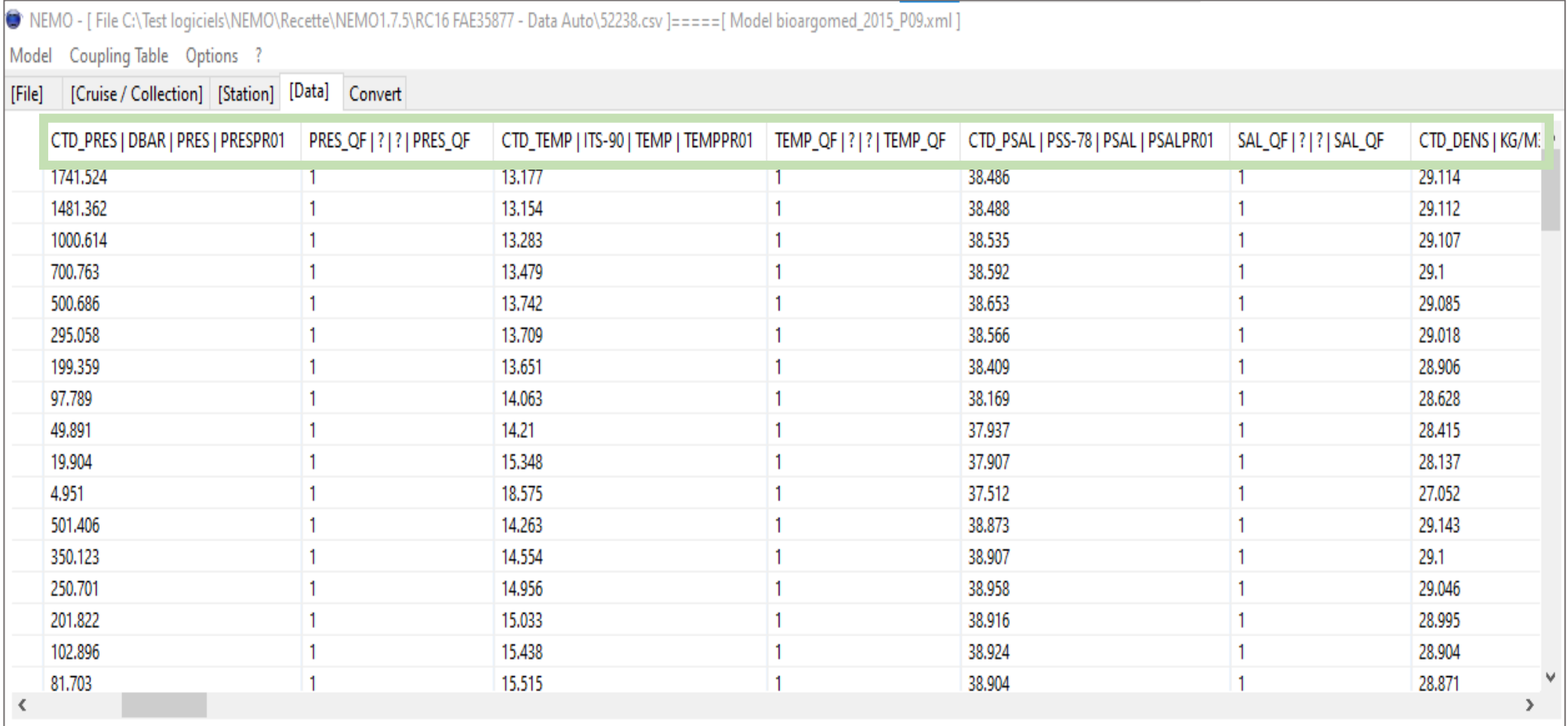

## Changes on File tab (4)

- New field in **Data column selection** for CSV files
	- Allows you to describe a row containing the parameter codes P01 or P09:

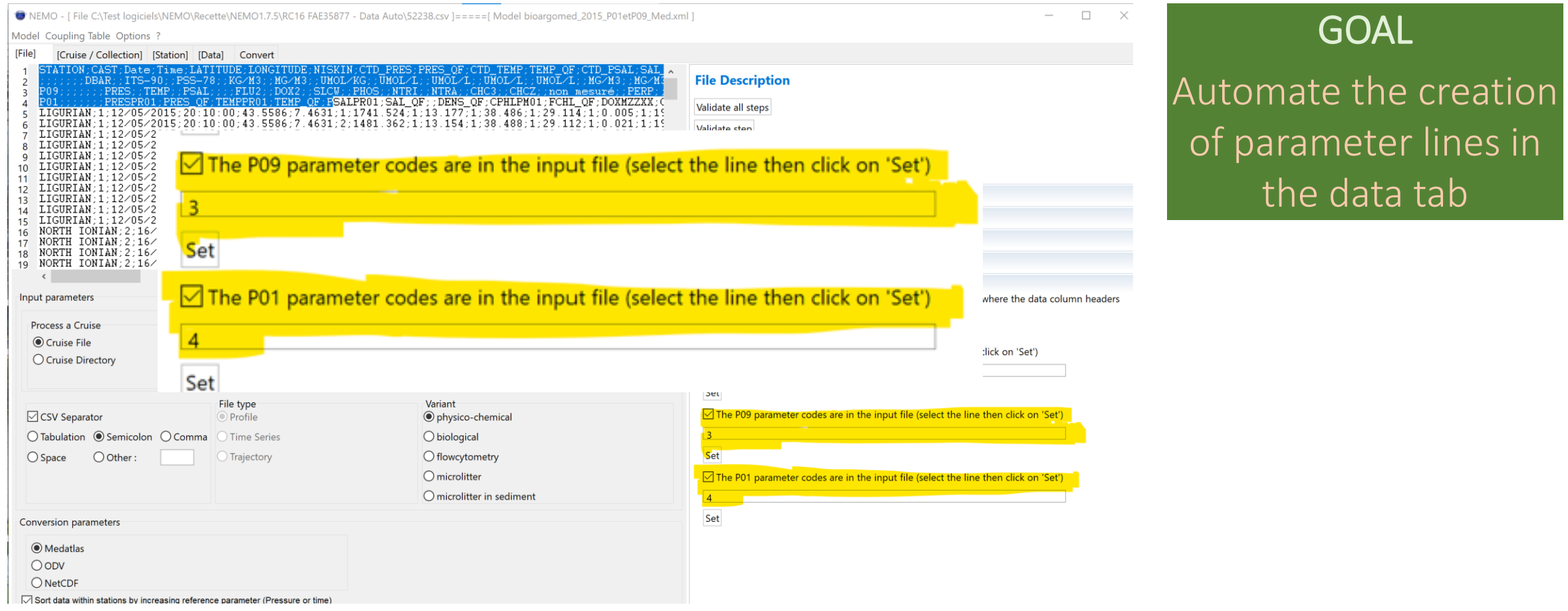

## Changes on Cruise tab (1)

- Changes in Data source
	- Use of EDMERP codes of projects instead of free text label, several projects possible, loaded by XML initialisation or manual input - Possibility to add or remove projects

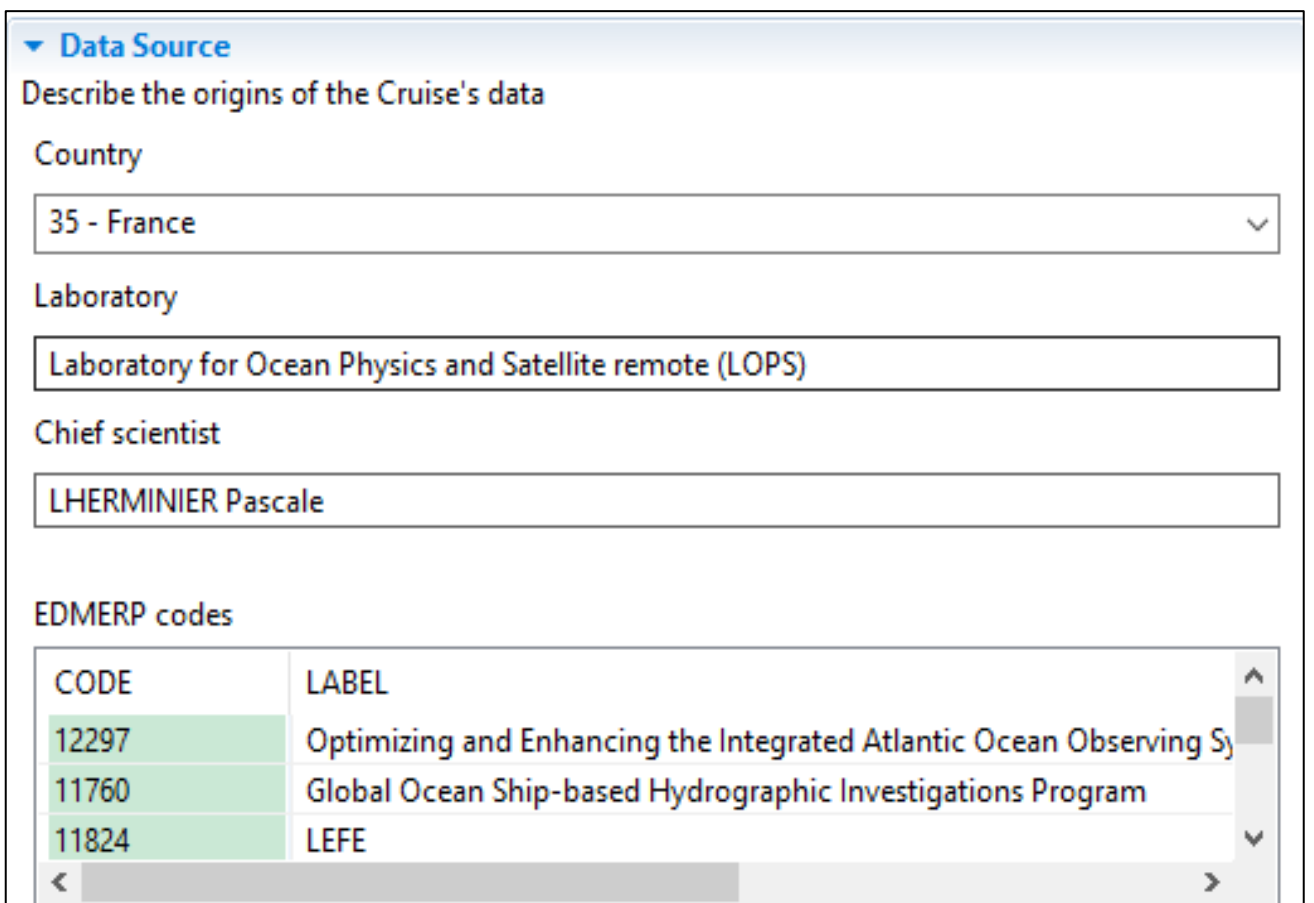

#### **GOAL**

Increase data FAIRness by adding metadata

## Changes on Cruise tab (2)

- Added as sdn references in the output file:
	- *<sdn\_reference xlink:href="https://edmerp.seadatanet.org/report/12297" xlink:role="isObservedBy" xlink:type="SDN:L23::EDMERP"/>*
	- *<sdn\_reference xlink:href="https://edmerp.seadatanet.org/report/11760" xlink:role="isObservedBy" xlink:type="SDN:L23::EDMERP"/>*
- In the MedAtlas format, list of project codes (4 maximum, even if more in the cruise)

```
*FI35201805100 OVIDE 2018
                                                35HT Thalassa
11/06/2018-15/07/2018 North Atlantic Ocean
35 Laboratory for Ocean Physics and Satellite remote (LOPS)
                                         Project=12297;11760;11824;12222
LHERMINIER Pascale
Regional Archiving= FI
                                         Availability=L
Data Type=D71 n=30 QC=N
Data Type=H09 n=2220 QC=N
Data Type=H10 n=104 QC=N
Data Type=H21 n=2220 QC=N
Data Type=H22 n=2215 QC=N
Data Tvpe=H24 n=2215 OC=N
```
## Changes in the data table menu

- New drag&drop function
- **New Autofill functions**
- New for multiple lines selections
- Set column number (CSV separator) or set start/end (without separator)

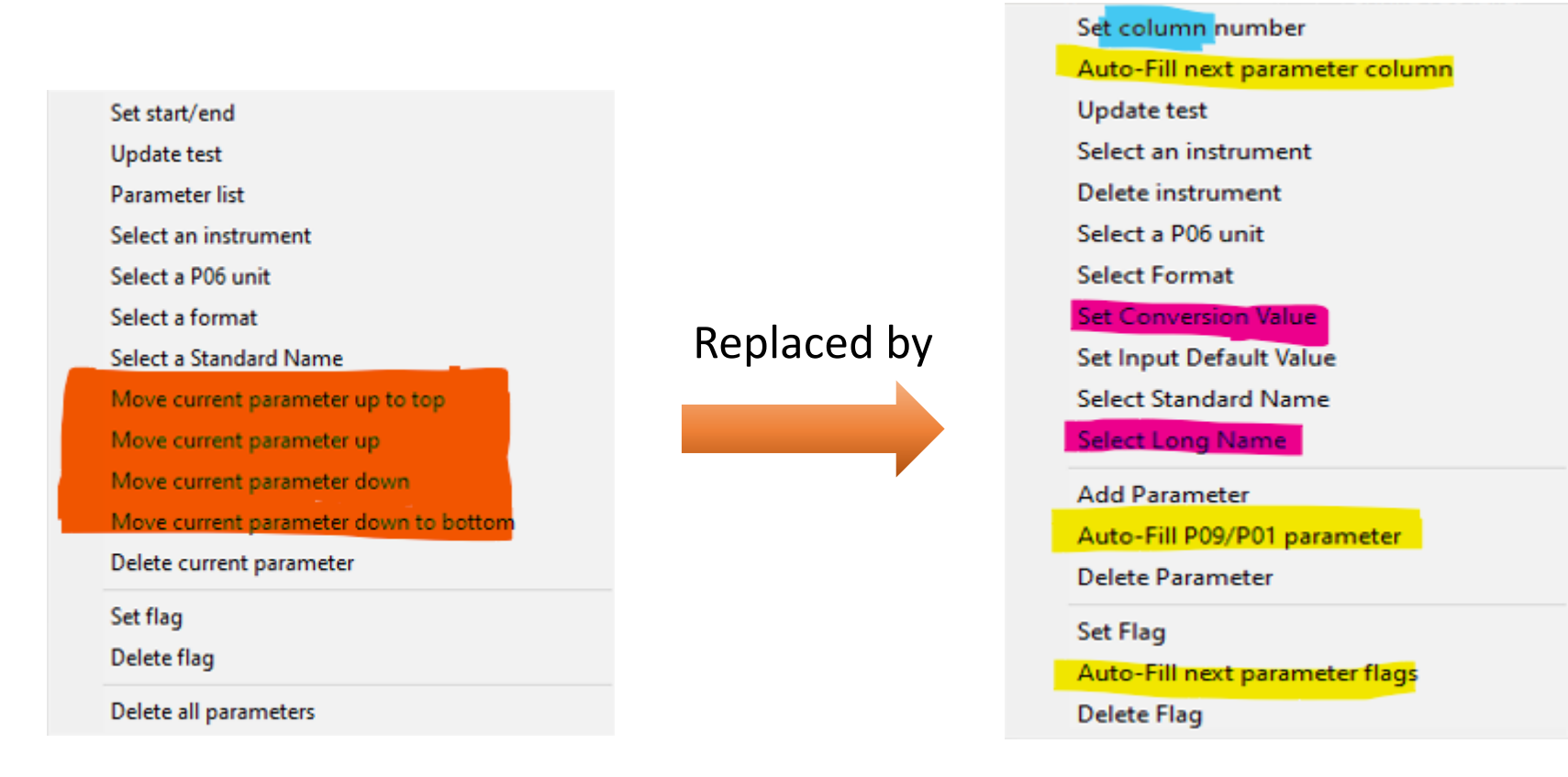

## Automatic fill in of the parameter table (1)

- Only possible for:
	- CSV files containing P09 or P01 parameter codes
	- If the line containing these codes has been filled in the File tab
- **→** New "Auto-fill" menu is available in the data tab Menu

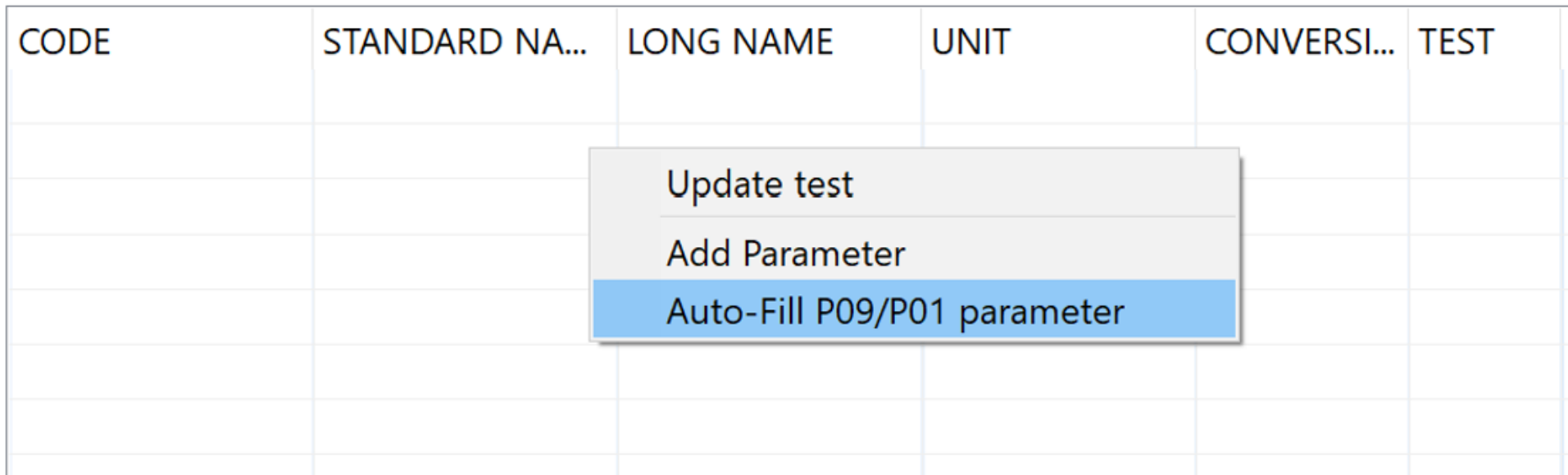

## Automatic fill in of the parameter table (2)

- Right click ➔ table of parameters is filled
- Need to check or add the formats and add if necessary the default values, the flags in input and the instruments used

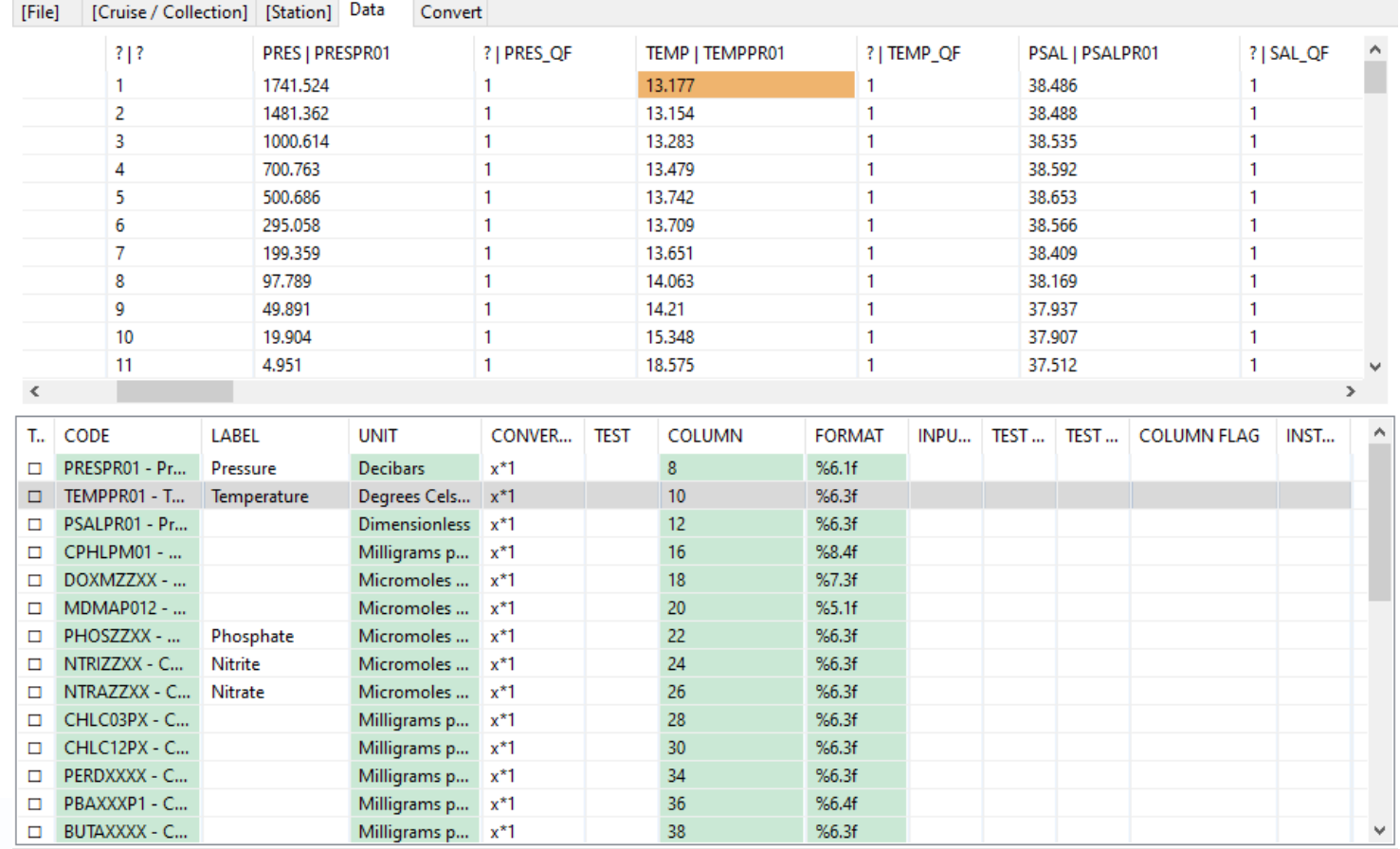

Auto-fill next parameter/flag positions (1)

Possible only for:

- CSV files

- If the list of parameters entered in the data table is in the same order as in the data file

- When the position of the 1st parameter has already been entered

## Auto-fill next parameter positions (2)

п

í

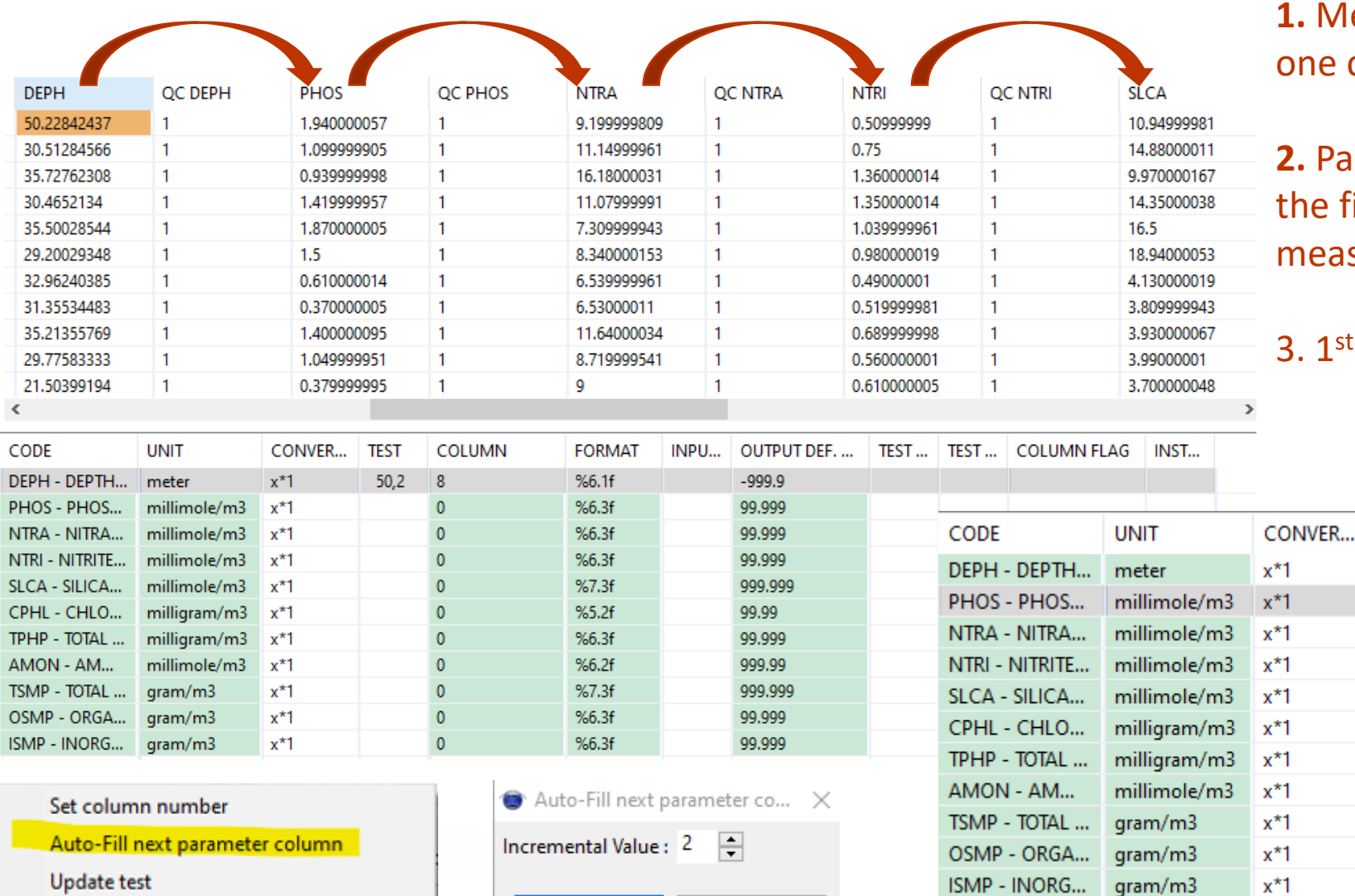

#### **1.** Measured parameters column out of 2

**TEST** 

 $50,2$ 

**2.** Parameters in the same order in file and in the table of asurements

<sup>st</sup> parameter position already set

INPU...

**FORMAT** 

 $%6.1f$ 

 $%6.3f$ 

 $%6.3f$ 

 $%6.3f$ 

 $%7.3f$ 

 $%5.2f$ 

 $%6.3f$ 

 $%6.2f$ 

 $%7.3f$ 

 $%6.3f$ 

 $%6.3f$ 

**OUTPUT DEF...** 

 $-999.9$ 

99.999

99.999

99.999

999.999

99.99

99,999

999.99

999,999

99.999

99.999

COLUMN

 $\bf{8}$ 

 $10<sub>1</sub>$ 

 $12$ 

 $14<sub>1</sub>$ 

 $16<sub>1</sub>$ 

 $18<sup>°</sup>$ 

20

22

 $24$ 

 $26$ 

28

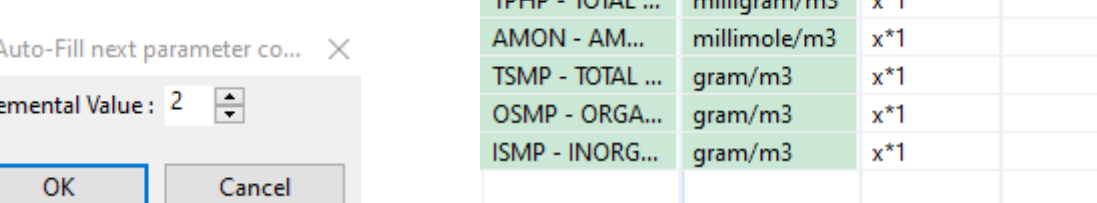

### Auto-fill next parameter flags positions (2) **1. QC flags one column out of 2**

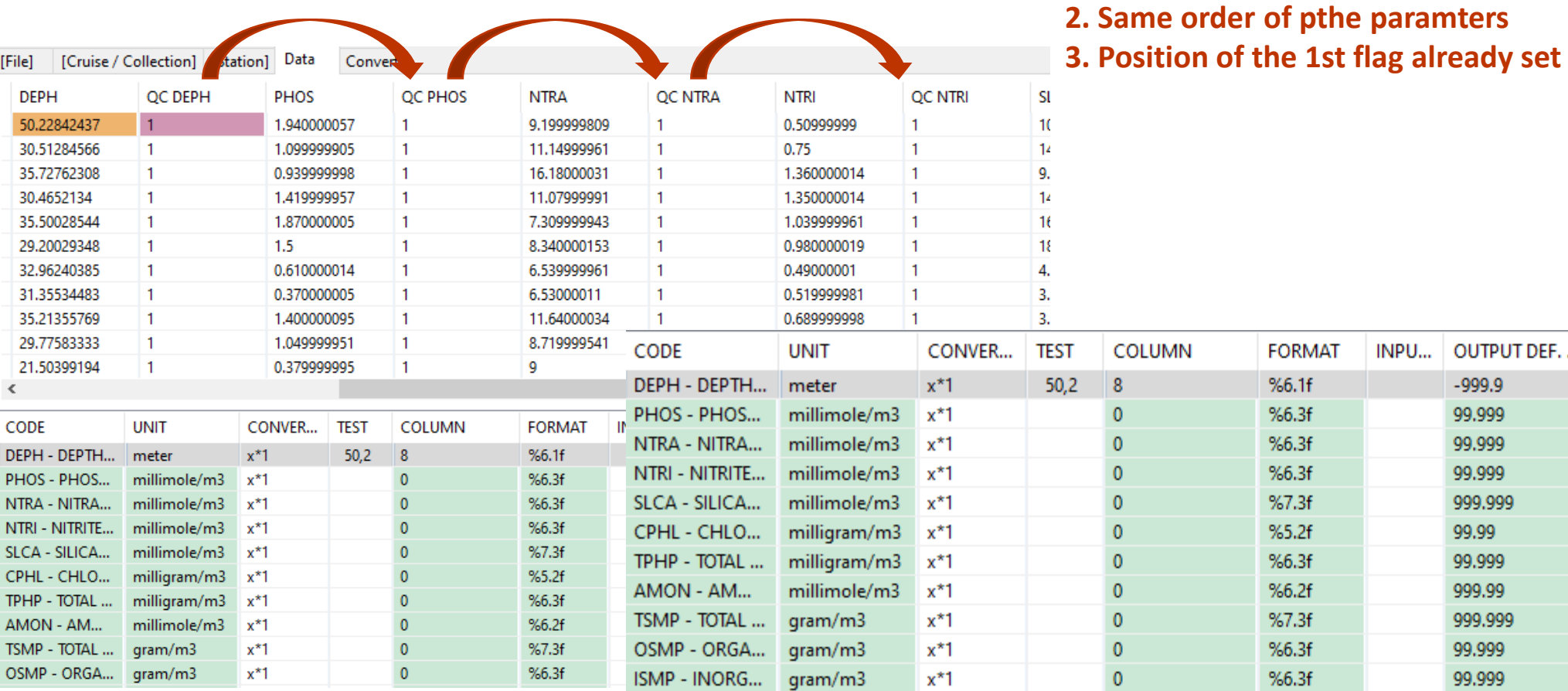

**OUTPUT DEF....** 

 $-999.9$ 

99,999

99.999

99,999

999.999 99.99

99,999

999.99

999.999

99,999

99.999

TEST... TEST... COLUMN FLAG

Q

11

13

15

19

21

23 25

 $27$ 

 $29<sup>°</sup>$ 

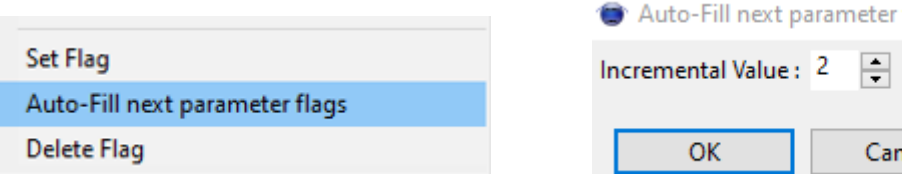

fla...  $\times$ ncel

### Set the input default value

### For one or more parameters depending on the number of lines selected

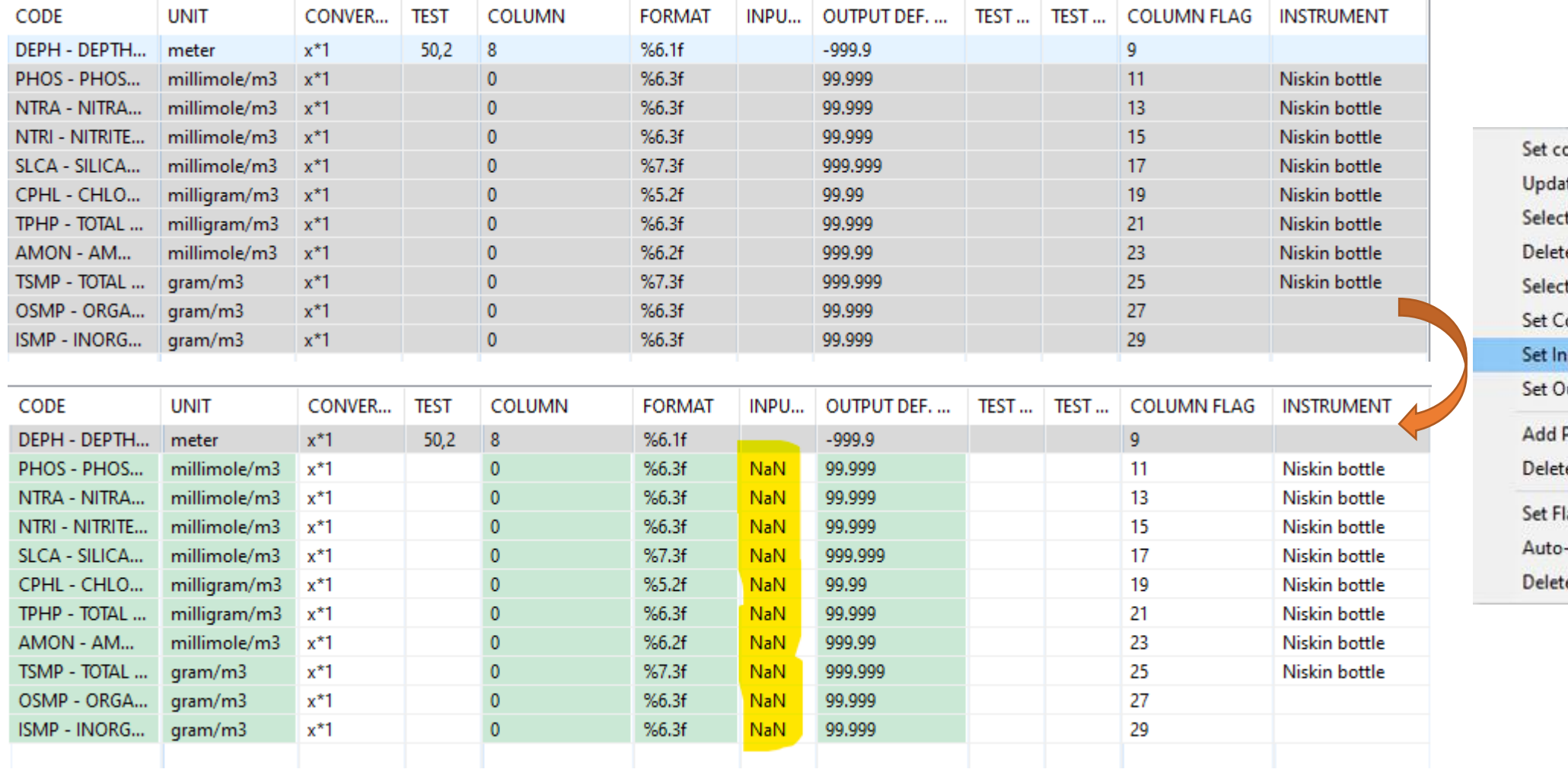

olumn number te test t an instrument e instrument t Format **Conversion Value** put Default Value utput Default Value Parameter e Parameter lag -Fill next parameter flags e Flag

# New fields in the CDI Summary

• Used by MIKADO to generate CDI metadata

**GOAL** 

Increase data FAIRness by adding metadata

• Additional information

L05 (L22-L05 mapping) and L22 instrument codes, EDMERP codes, Cruise alternative name and CSR id, Cruise start date, Sampling rate and unit, Bounding box for trajectories, Station start and end date, Min and max measurement depth, Bottom depth

• Generation of a file allowing to draw the trajectory route in MIKADO ➔ MIKADO upgrading done to take into account this new file

## New batch builder tool (1)

To help the user in writing batch procedures for NEMO, especially for a set of files using the same template but for different cruises/datasets

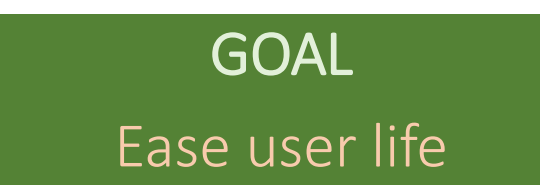

- Makes it easier to create a batch with arguments that vary from one file to another
- Arguments are listed in a CSV file: one line per file

## Interaction with MIKADO

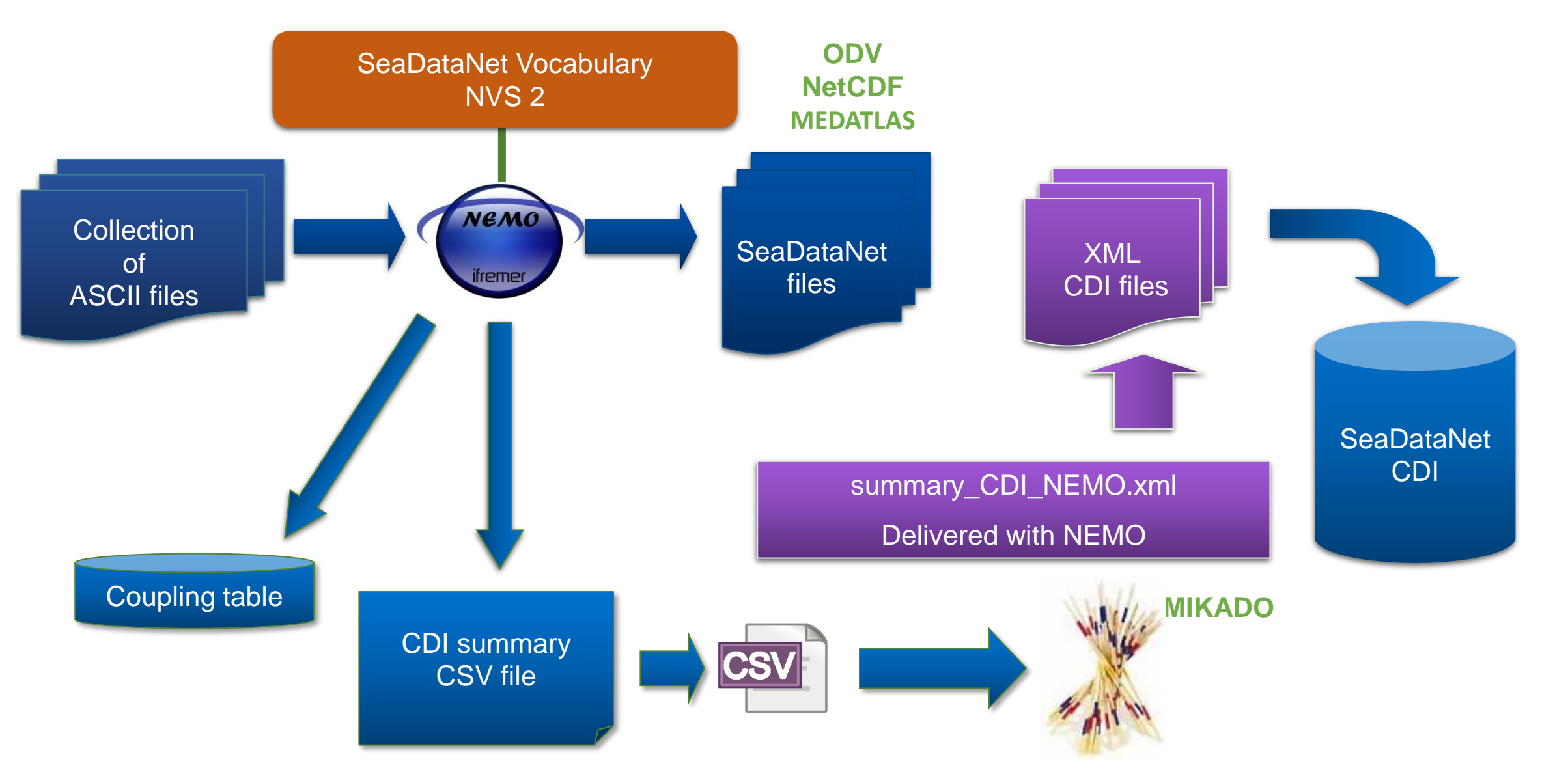

## Software user support

NEMO home page <https://www.seadatanet.org/Software/NEMO>

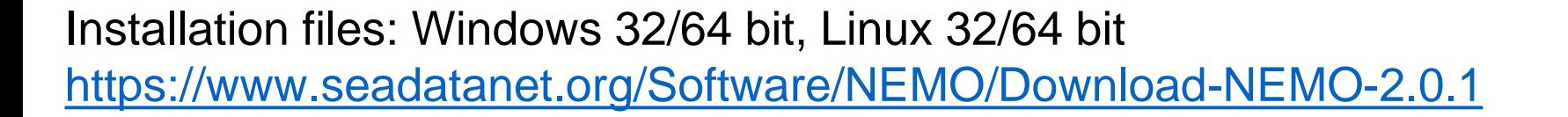

User manual

[https://www.seadatanet.org/content/download/7899/file/sdn\\_Nemo\\_UserManual.pdf](https://www.seadatanet.org/content/download/7899/file/sdn_Nemo_UserManual.pdf)

Helpdesk [sdn-userdesk@seadatanet.org](mailto:sdn-userdesk@seadatanet.org)

FAQ <https://www.seadatanet.org/Software/NEMO/FAQ>

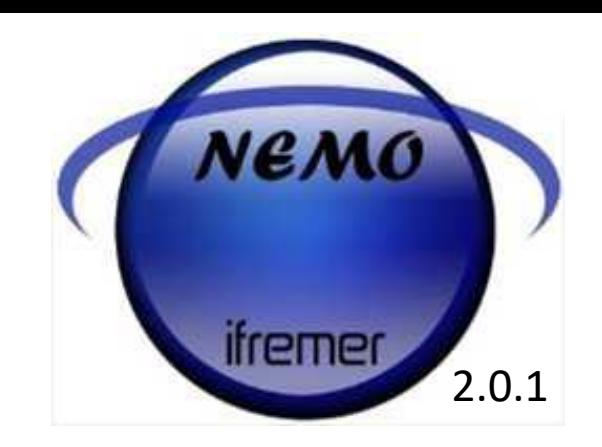

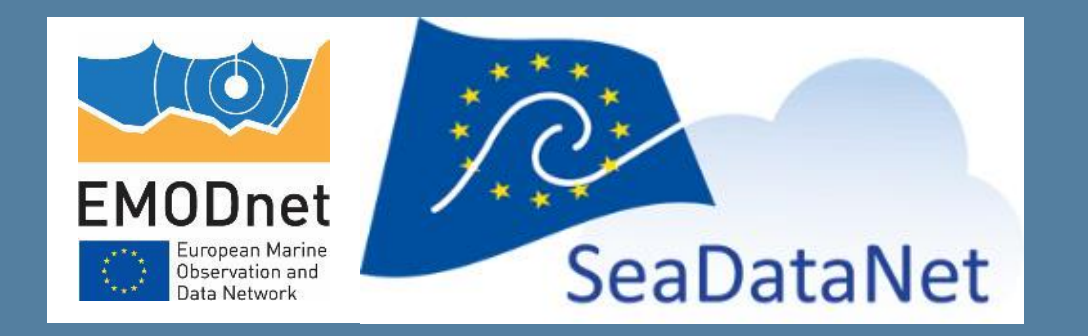

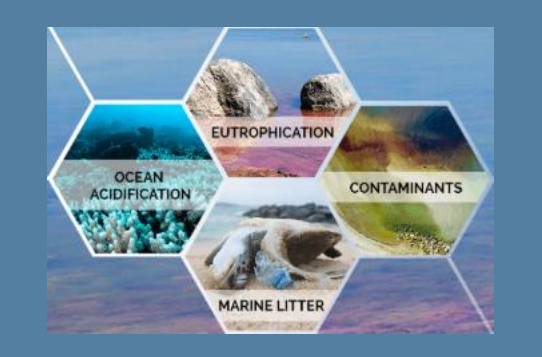

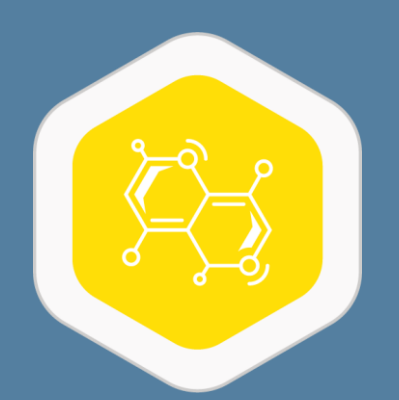

# **OCTOPUS** SeaDataNet format conversion tool

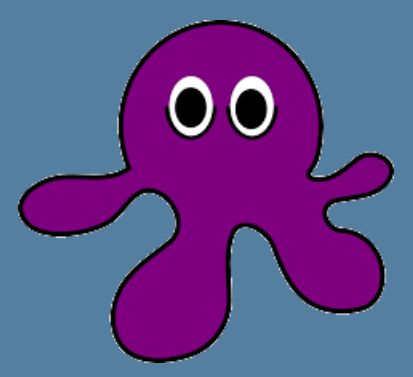

Julie GATTI Steven PIEL [julie.gatti@ifremer.fr](mailto:julie.gatti@ifremer.fr) [steven.piel@ifremer.fr](mailto:steven.piel@ifremer.fr)

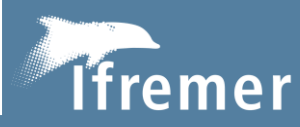

The European Marine Observation and Data Network (EMODnet) is financed by the European Union under Regulation (EU) 2021/1139 of the European Parliament and of the Council of 7 July 2021 establishing the European Maritime, Fisheries and Aquaculture Fund and its predecessor, Regulation (EU) No. 508/2014 of the European Parliament and of the Council of 15 May 2014 on the European Maritime and Fisheries Fund.

# **General description**

Main functions of Octopus:

- 1- Select **Input file or directory**
- 2 **Check** of the input SDN formats
- 3 **Split** Multistation file into Monostation files
- 4 **Export/Convert** in one of SDN formats

5 – Log window

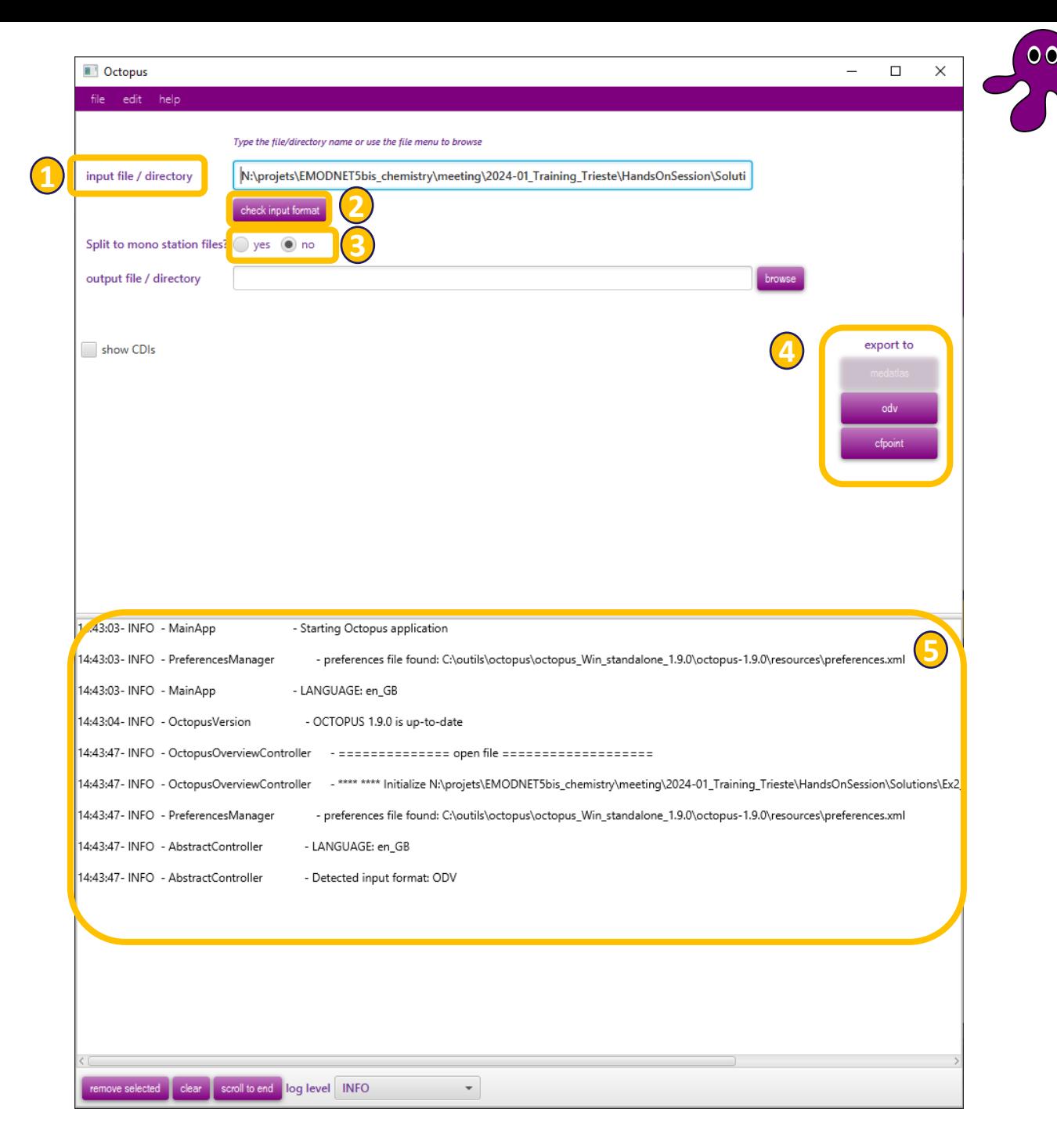

## Software user support

NEMO home page <https://www.seadatanet.org/Software/OCTOPUS>

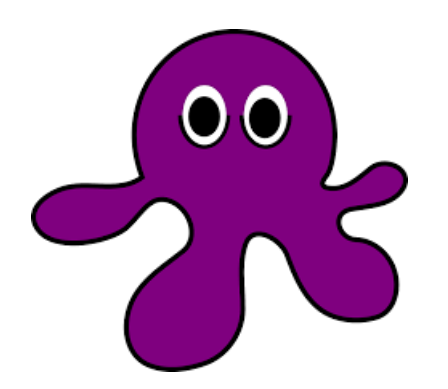

Installation files: Windows 64 bit, Linux + Standalone version (Java 1.8 included) <https://www.seadatanet.org/Software/OCTOPUS/Download-Octopus-1.9.0>

User manual [https://www.seadatanet.org/content/download/698/file/SDN\\_OCTOPUS\\_UserManual.pdf](https://www.seadatanet.org/content/download/698/file/SDN_OCTOPUS_UserManual.pdf)

Helpdesk [sdn-userdesk@seadatanet.org](mailto:sdn-userdesk@seadatanet.org)

FAQ <https://www.seadatanet.org/Software/OCTOPUS/FAQ>

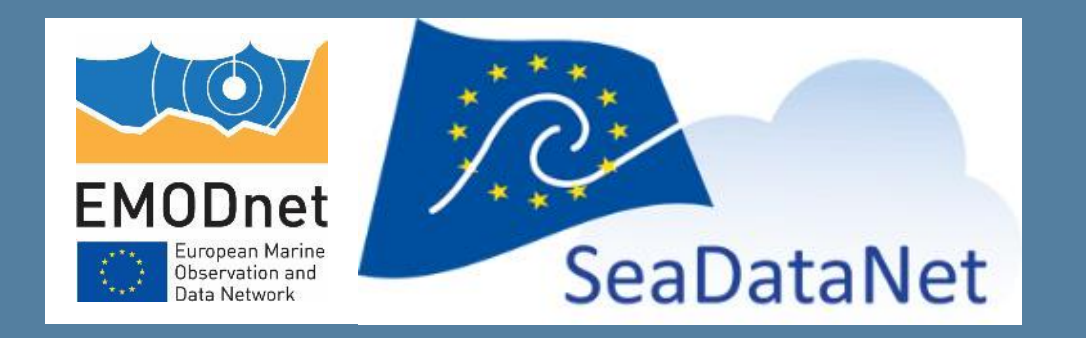

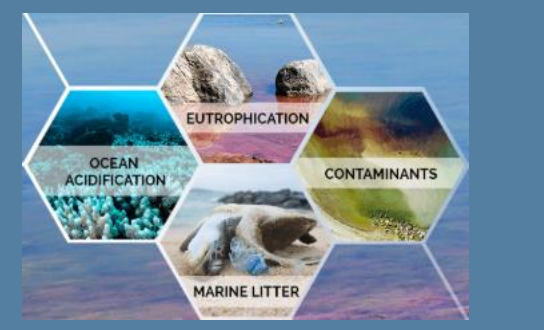

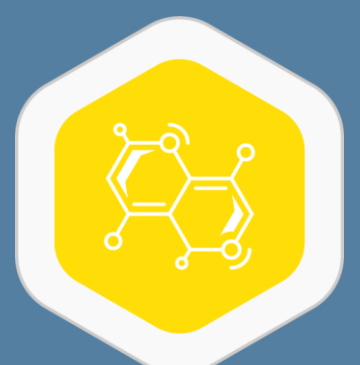

# MIKADO Generation of ISO-19115/19139 SeaDataNet metadata files

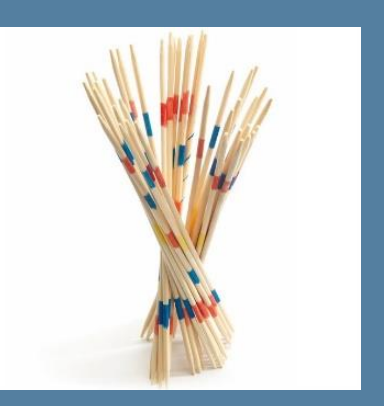

Julie GATTI Steven PIEL [julie.gatti@ifremer.fr](mailto:julie.gatti@ifremer.fr) [steven.piel@ifremer.fr](mailto:steven.piel@ifremer.fr)

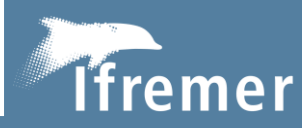

The European Marine Observation and Data Network (EMODnet) is financed by the European Union under Regulation (EU) 2021/1139 of the European Parliament and of the Council of 7 July 2021 establishing the European Maritime, Fisheries and Aquaculture Fund and its predecessor, Regulation (EU) No. 508/2014 of the European Parliament and of the Council of 15 May 2014 on the European Maritime and Fisheries Fund.

## **General description**

Generate XML metadata catalogue descriptions using **SDN common vocabularies** (EDMERP, CSR, CDI…)

- 1 **Manual** mode
- 2 **Automatic** mode

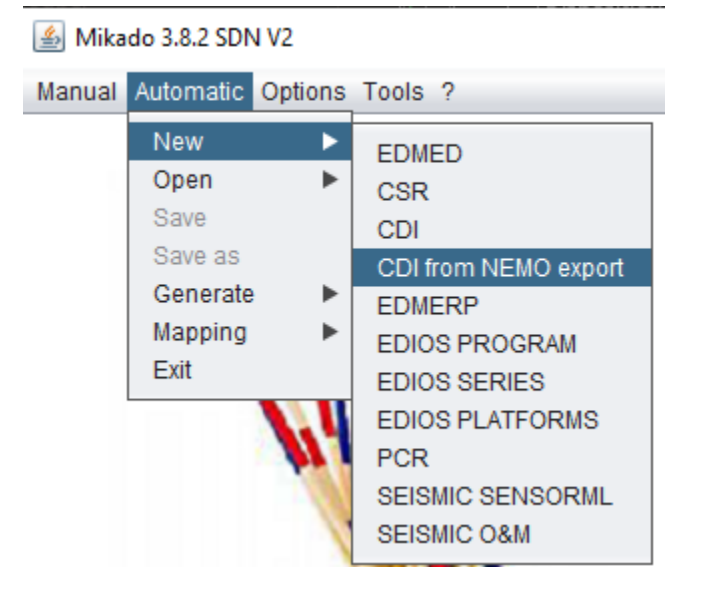

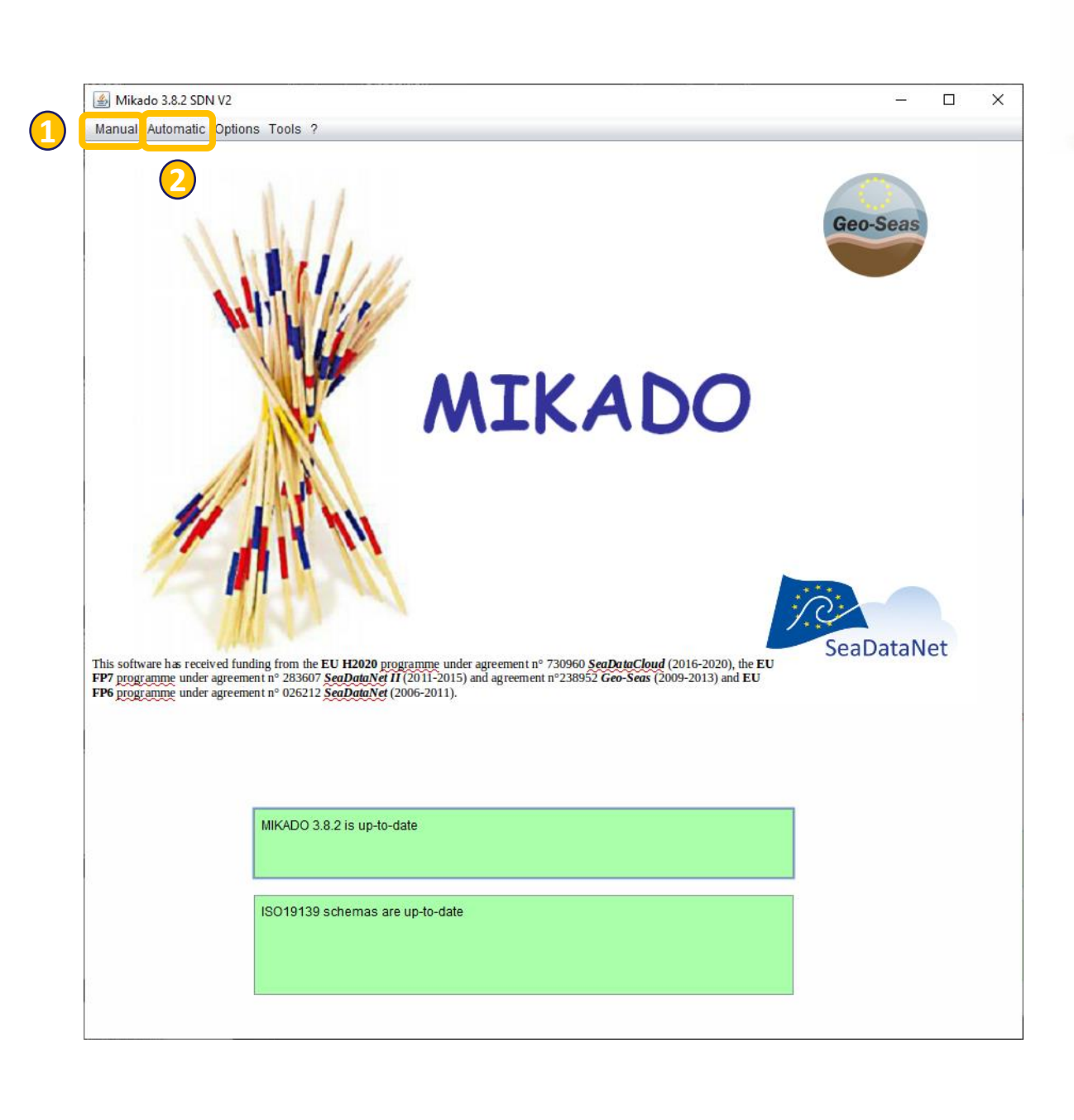

### **MIKADO main features**

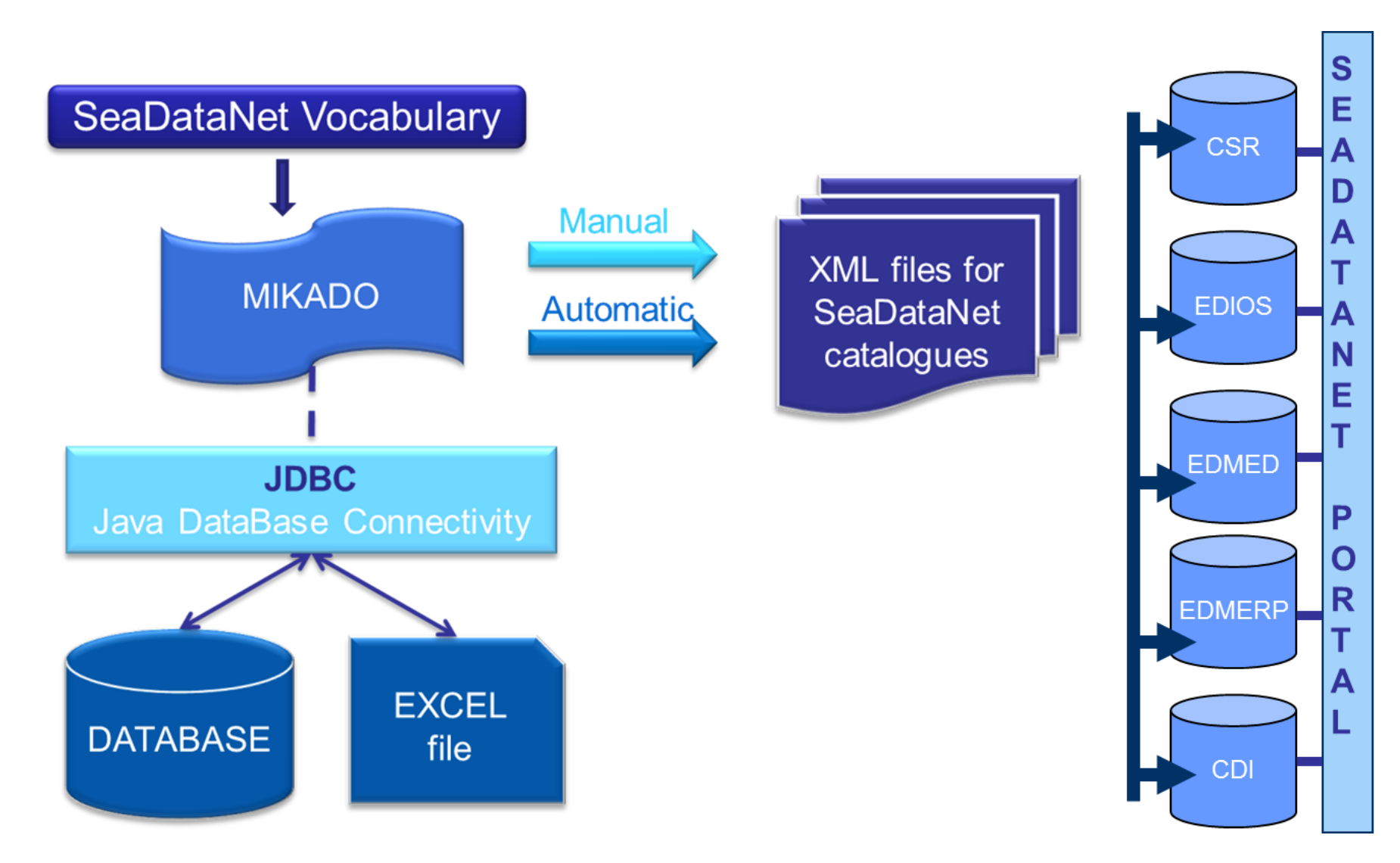

## MIKADO – Automatic XML generation

4 steps:

- **Connect** to a database or a csv file and test the connection
- Write the **queries** to retrieve information in the database or in CSV, test the queries
- Save the queries in a "Configuration file"
- Generate the XML files using the "Configuration file"

## Software user support

MIKADO home page <https://www.seadatanet.org/Software/MIKADO>

Installation files: Windows/Linux (version 3.8.2 and 3.5.3) <https://www.seadatanet.org/Software/MIKADO/Download-MIKADO>

User manual [https://www.seadatanet.org/content/download/651/file/sdn\\_Mikado\\_UserManual\\_V3.8.2.pdf](https://www.seadatanet.org/content/download/651/file/sdn_Mikado_UserManual_V3.8.2.pdf)

Helpdesk [sdn-userdesk@seadatanet.org](mailto:sdn-userdesk@seadatanet.org)

FAQ <https://www.seadatanet.org/Software/MIKADO/FAQ>

## Thank you for your attention! Any questions?

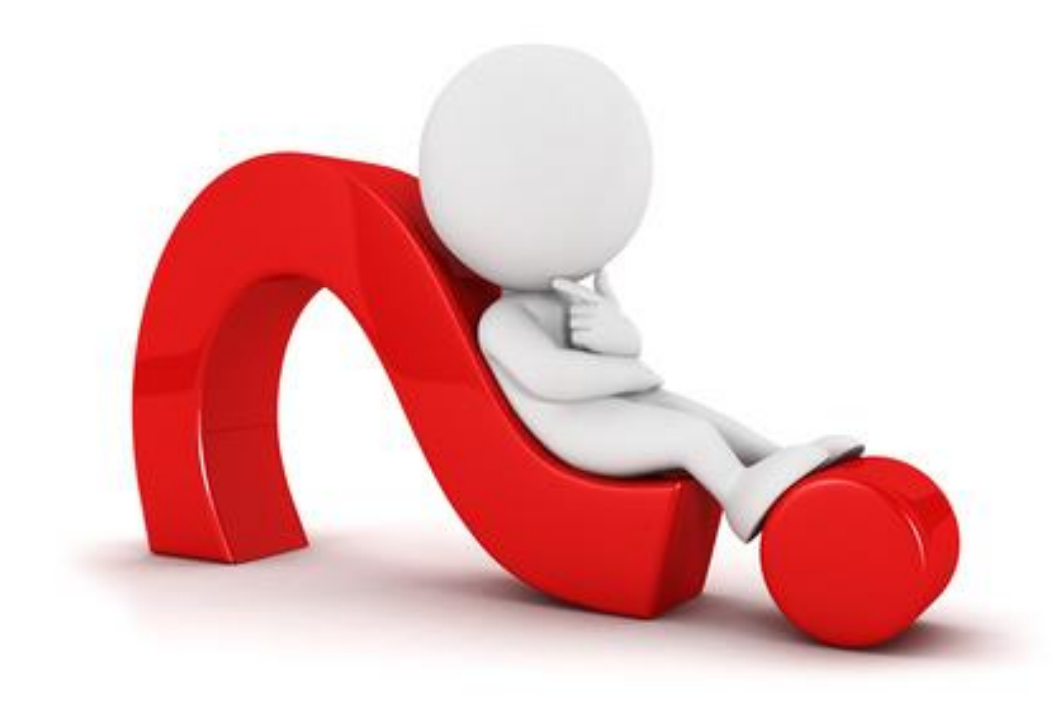

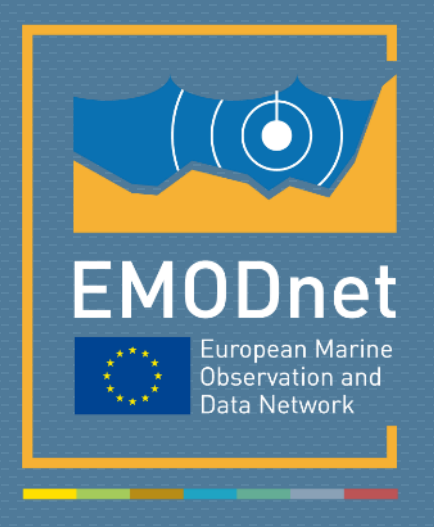

#### emodnet.ec.europa.eu

*Your gateway to marine data in Europe*

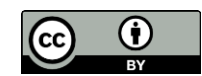

© European Union 2022

Unless otherwise noted the reuse of this presentation is authorised under the [CC BY 4.0](https://creativecommons.org/licenses/by/4.0/) license. For any use or reproduction of elements that are not owned by the EU, permission may need to be sought directly from the respective right holders.

Slide X: top image from EMODnet Open Sea Lab II, source: Dirk Leemans

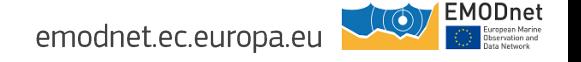